# **HTML 5 Curso de iniciación**

**Edgar D'Andrea**

Todas las prácticas del libro se pueden descargar desde la página web www.edgardandrea.com/libros

# **Contenido**

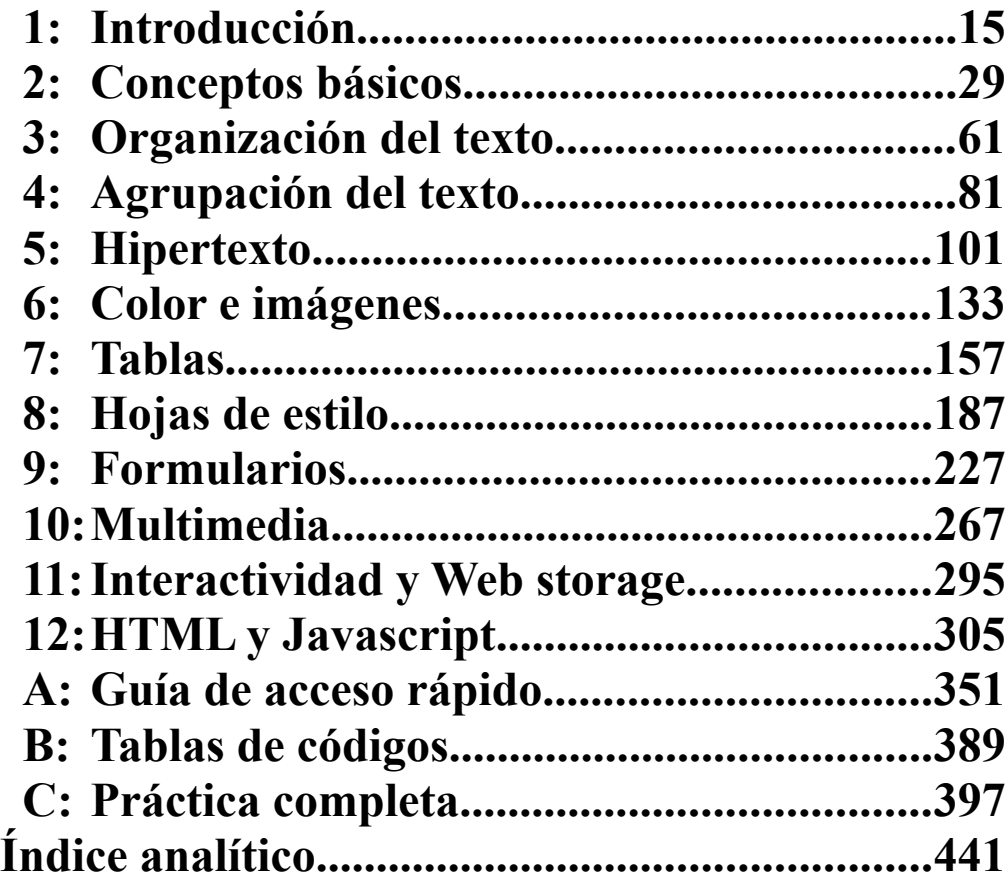

# **Índice general**

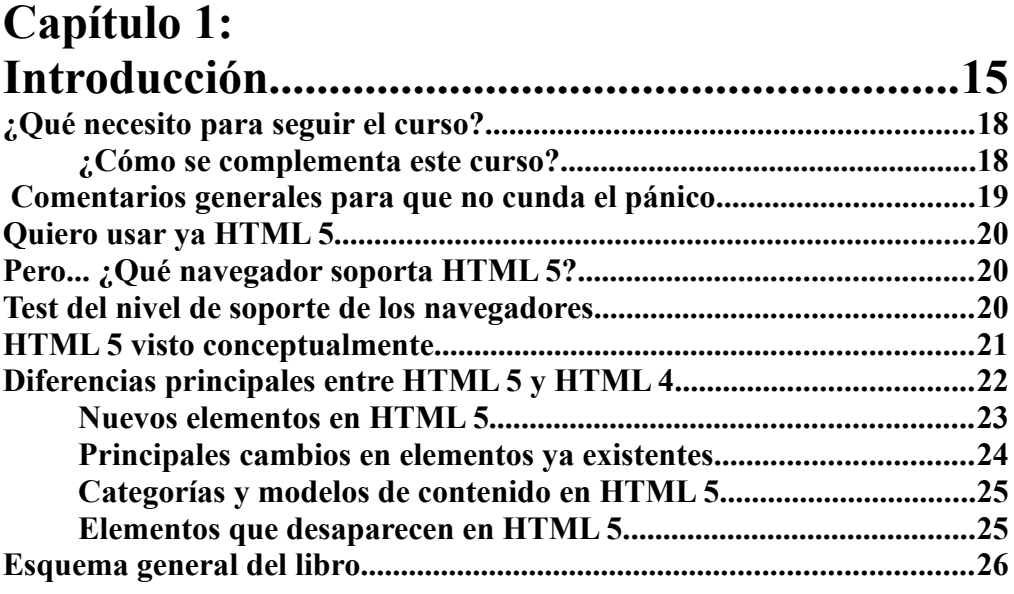

# **Capítulo 2:**

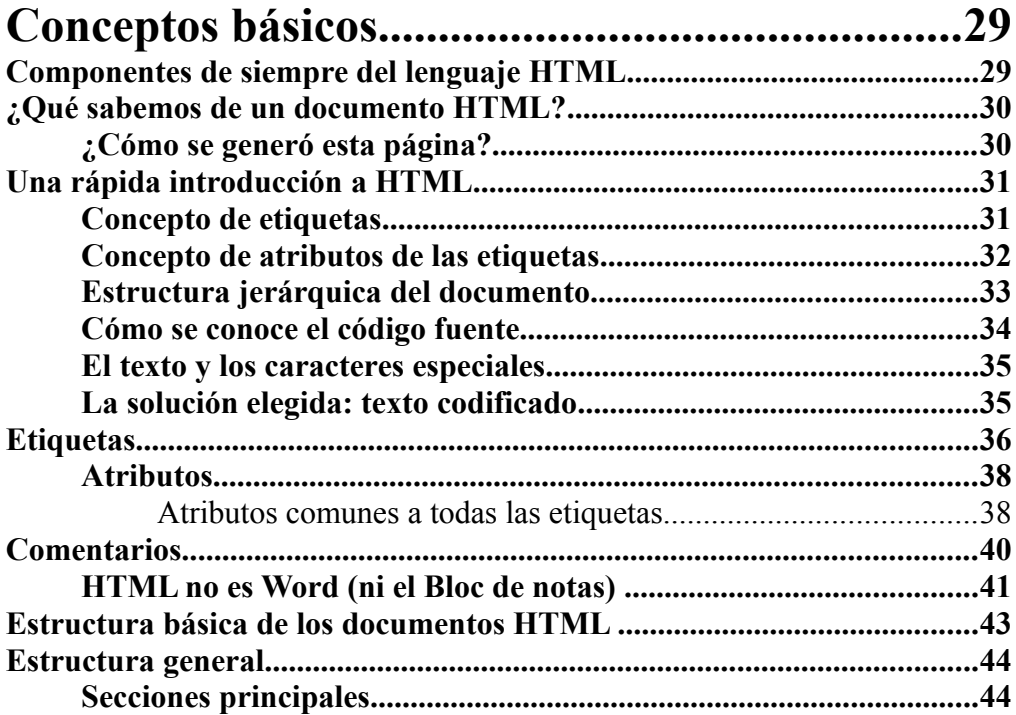

#### **HTML 5. Curso de iniciación**  $6\overline{6}$

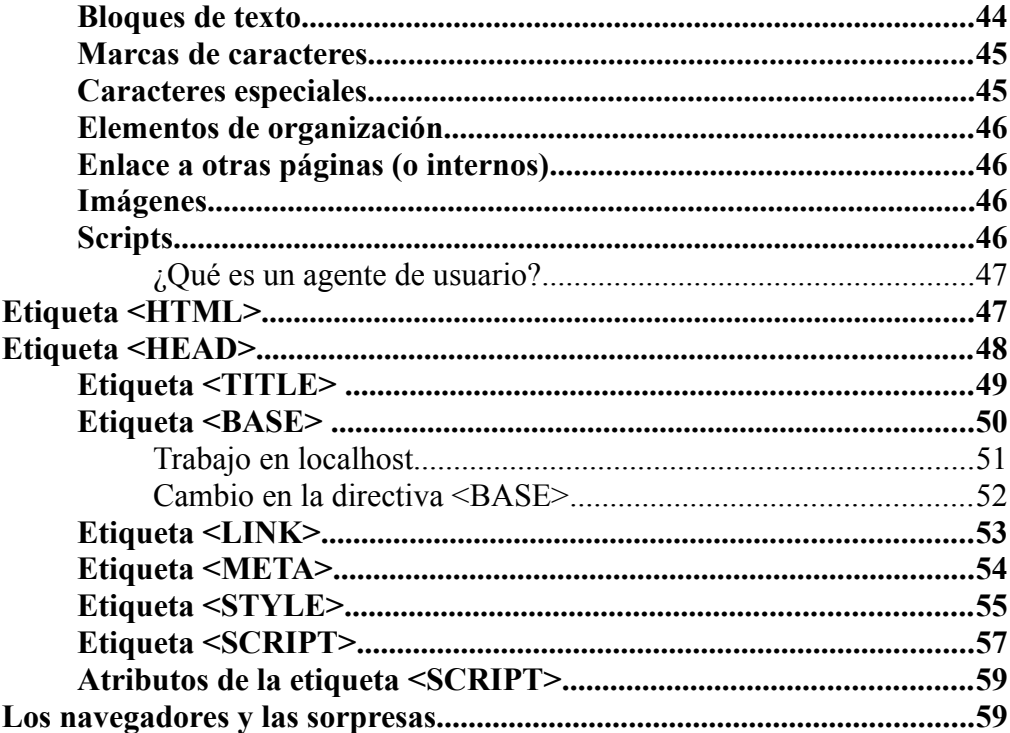

# Capítulo 3:

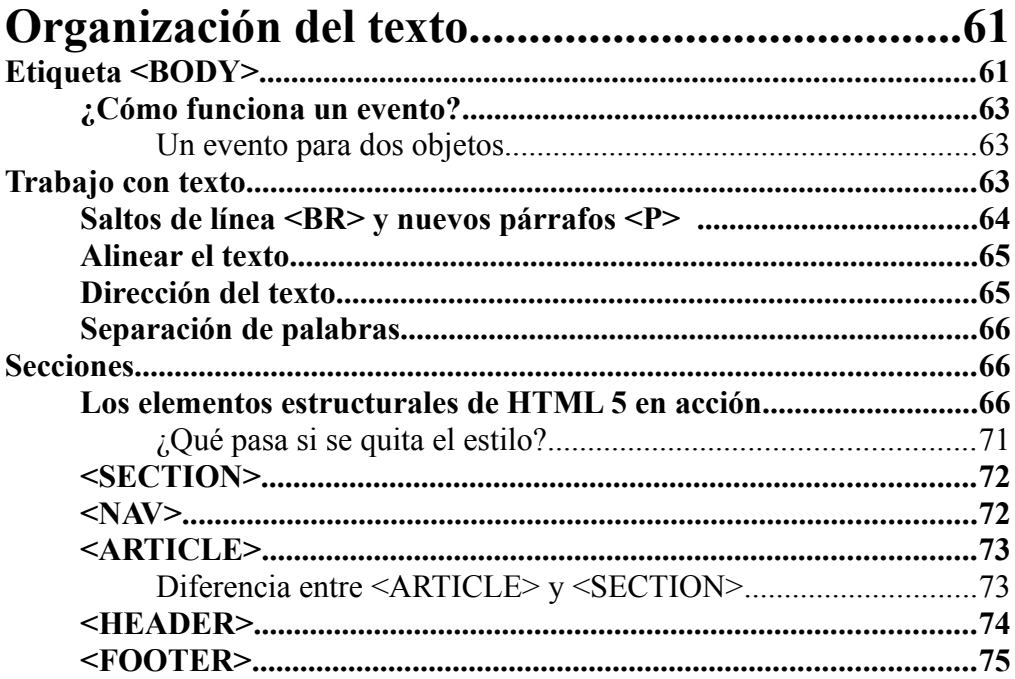

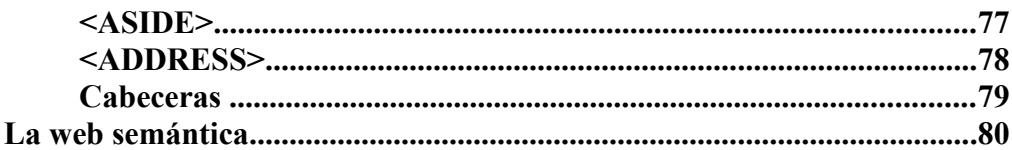

# Capítulo 4:

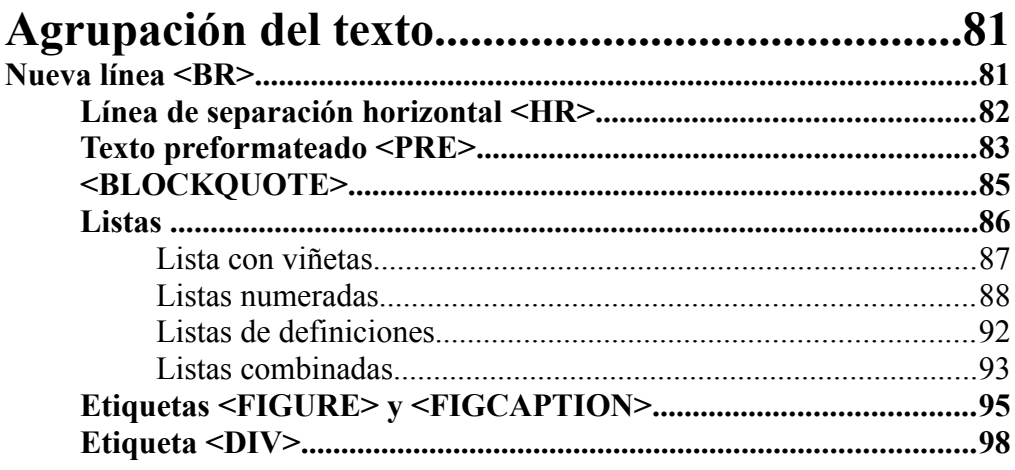

# Capítulo 5:

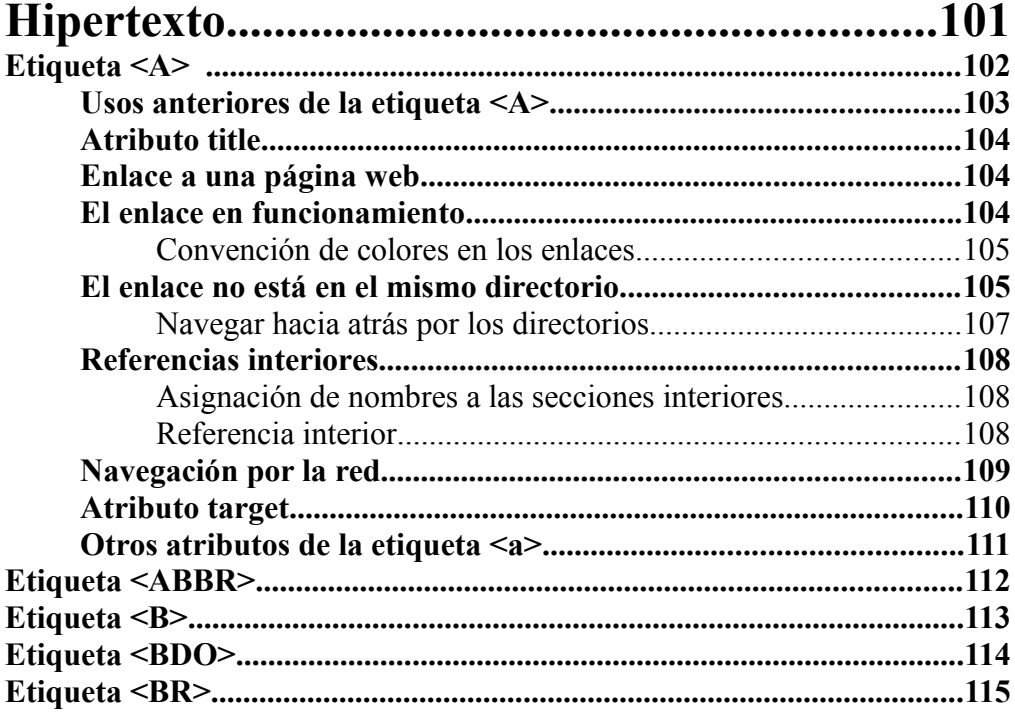

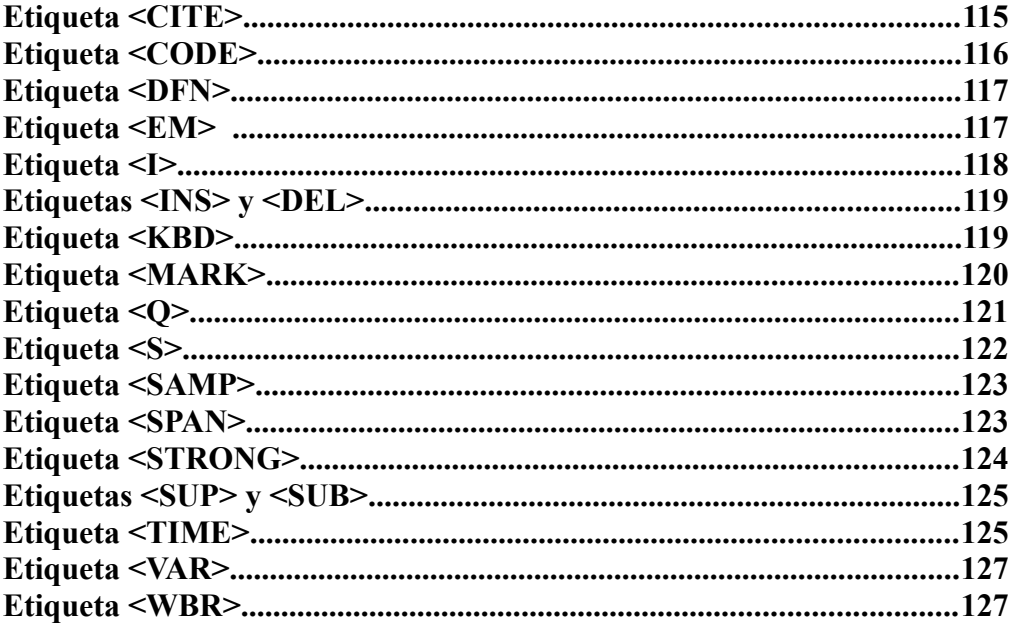

# Capítulo 6:

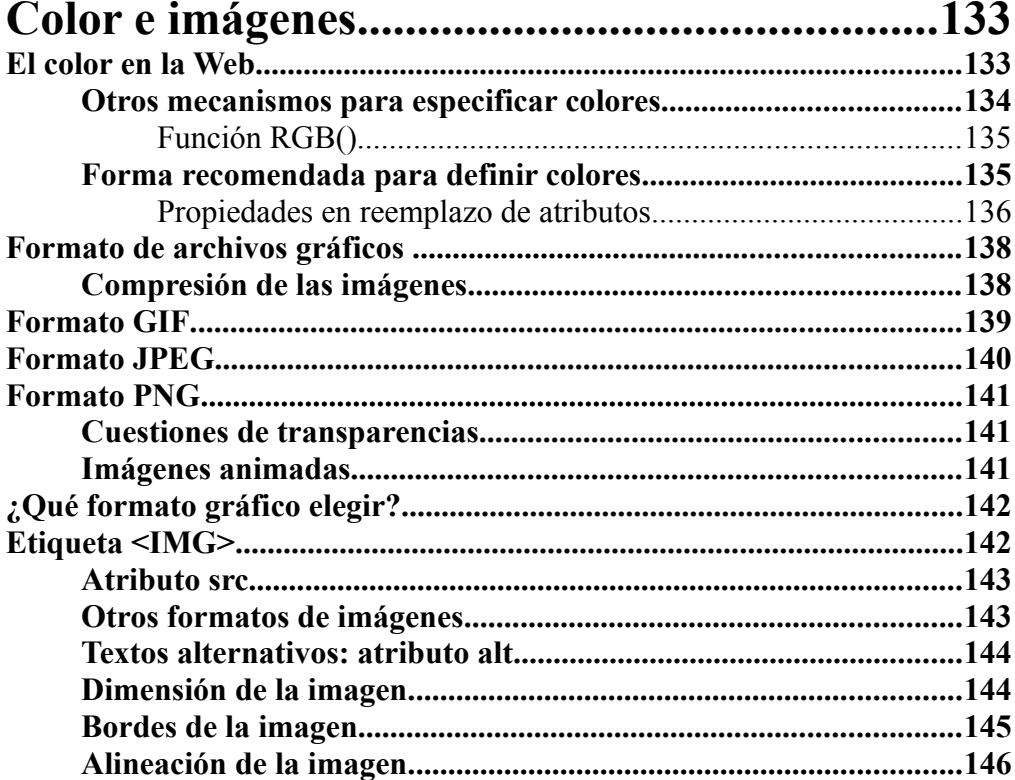

# Índice general

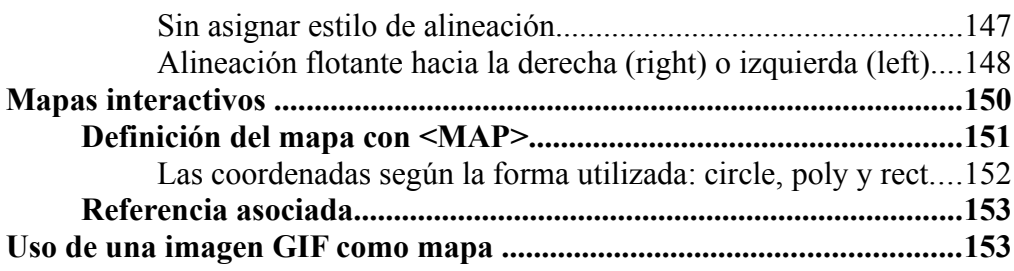

# Capítulo 7:

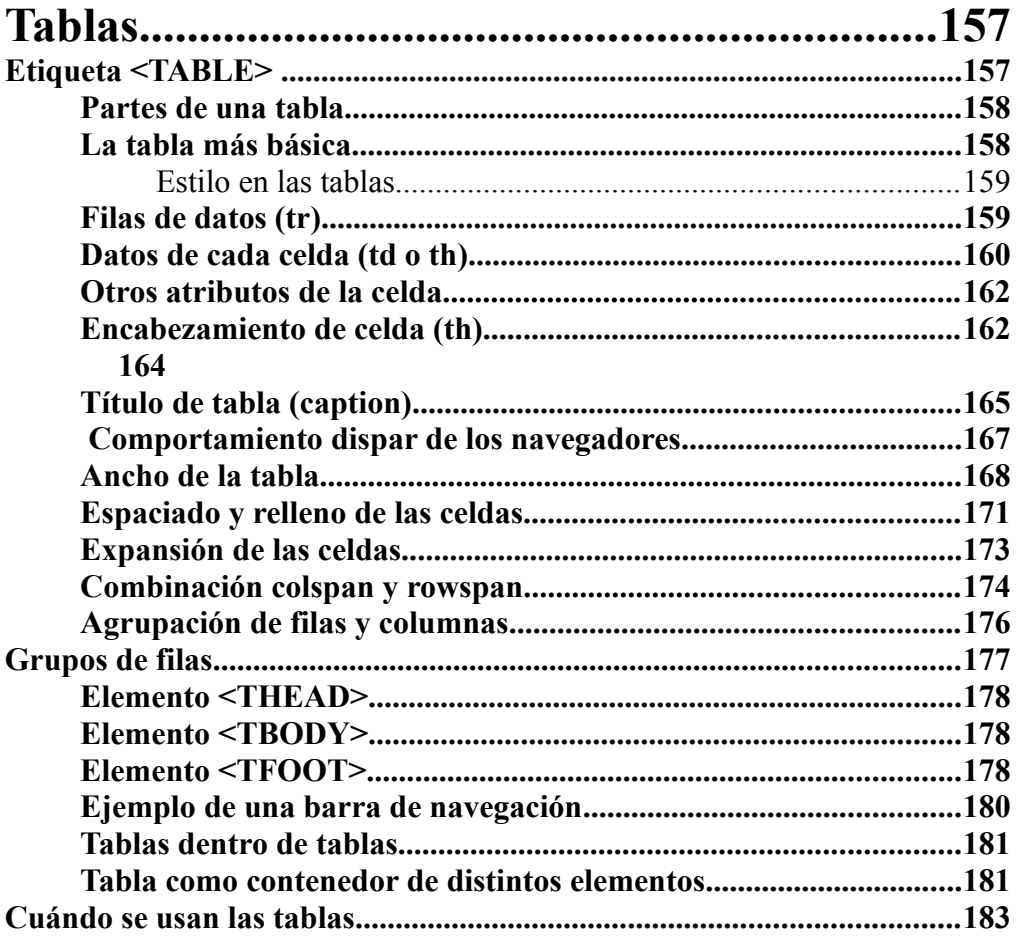

# Capítulo 8:

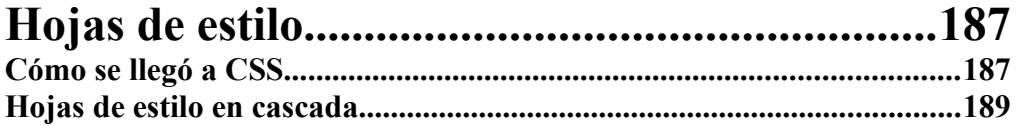

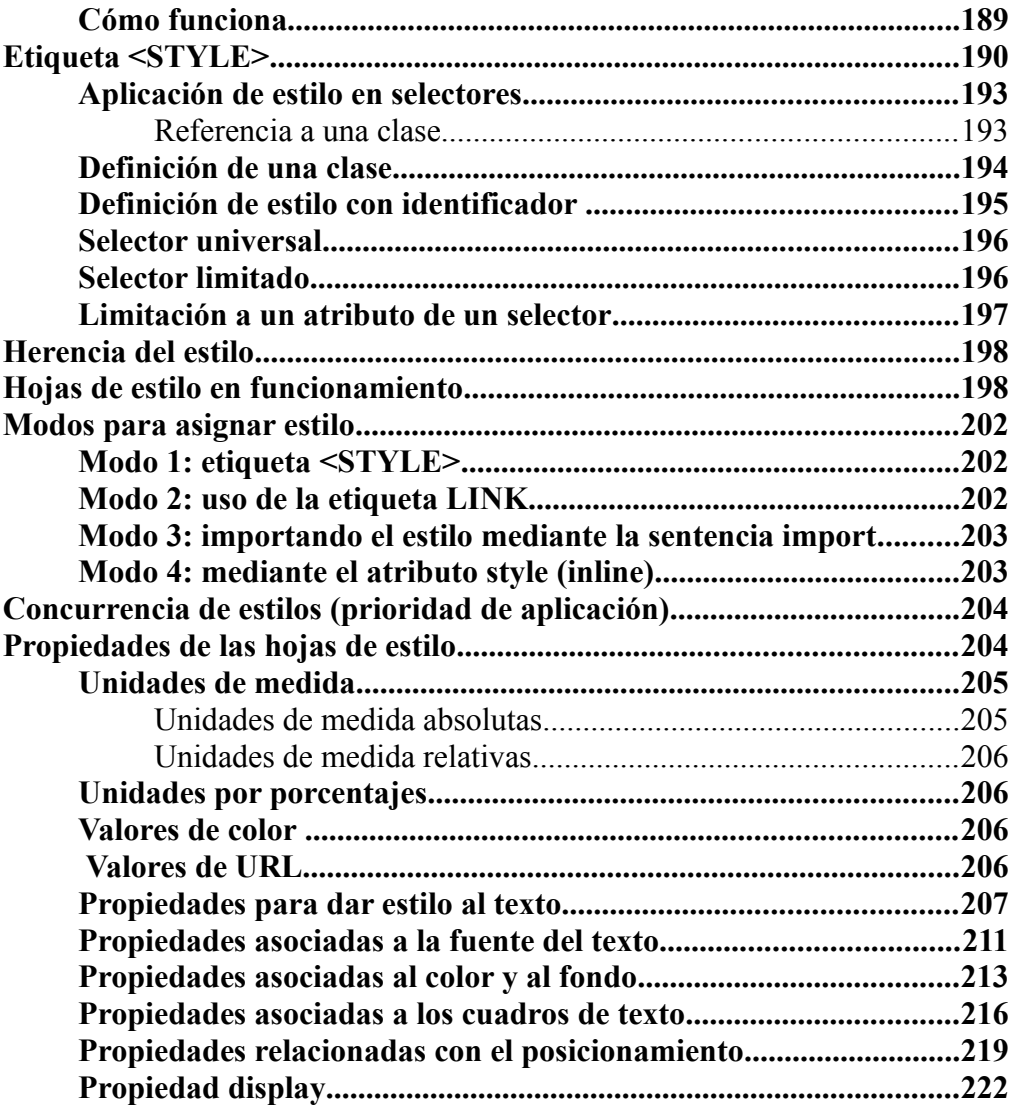

# **Capítulo 9:**

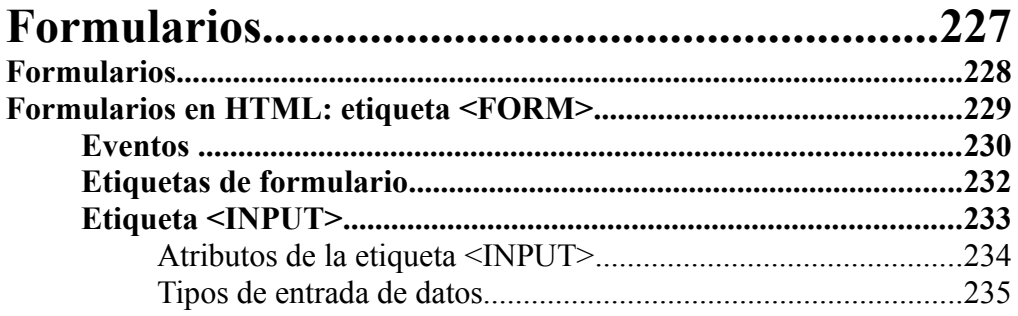

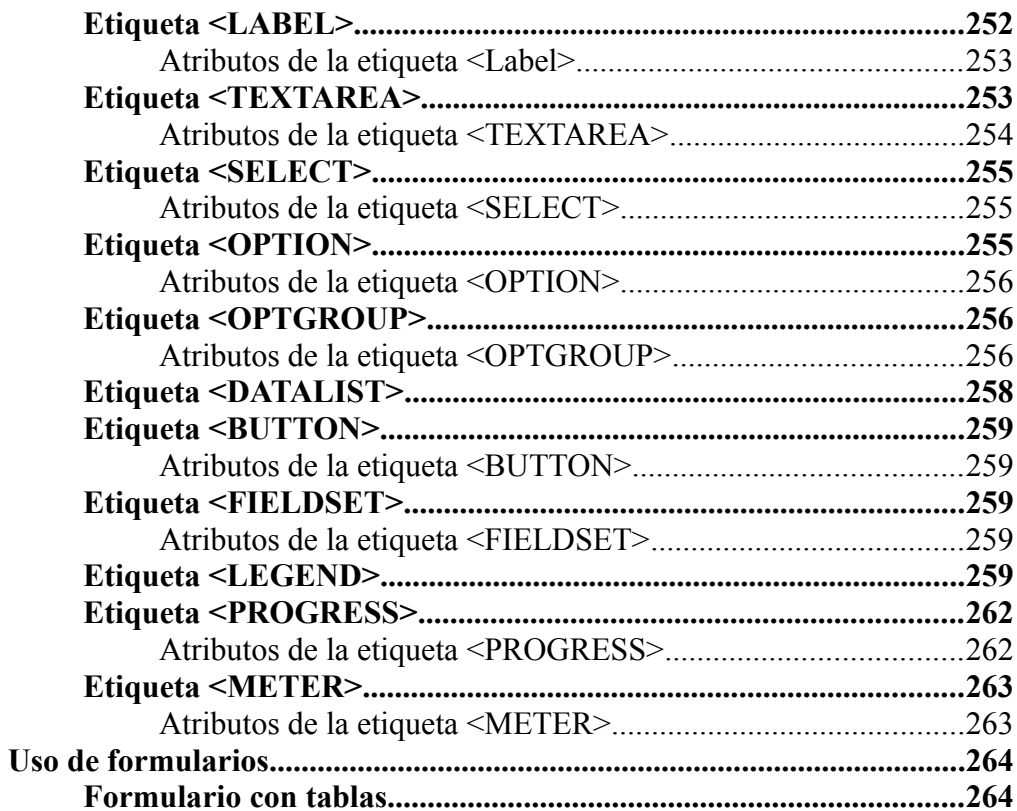

# Capítulo 10:

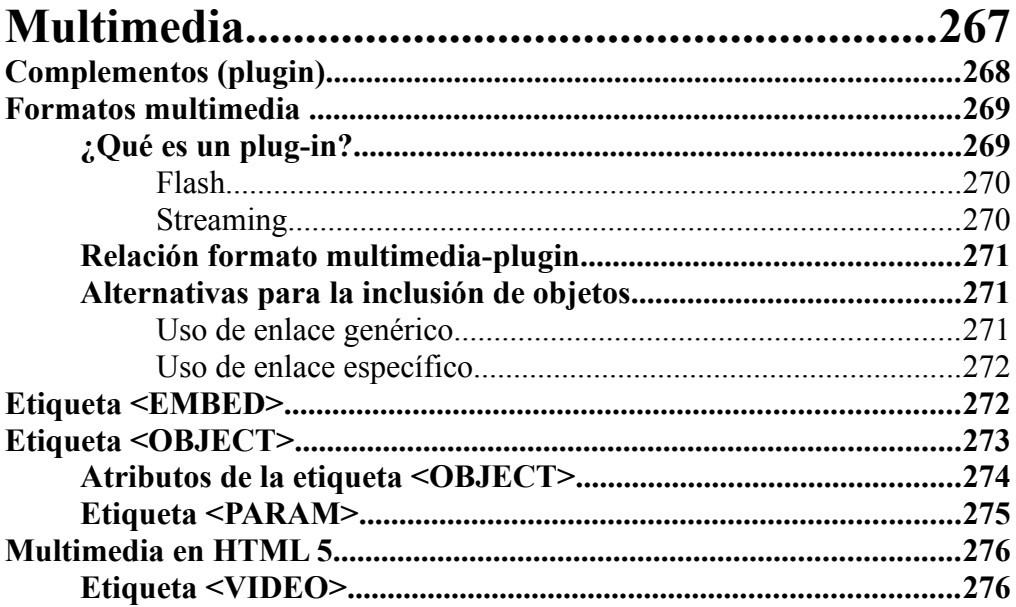

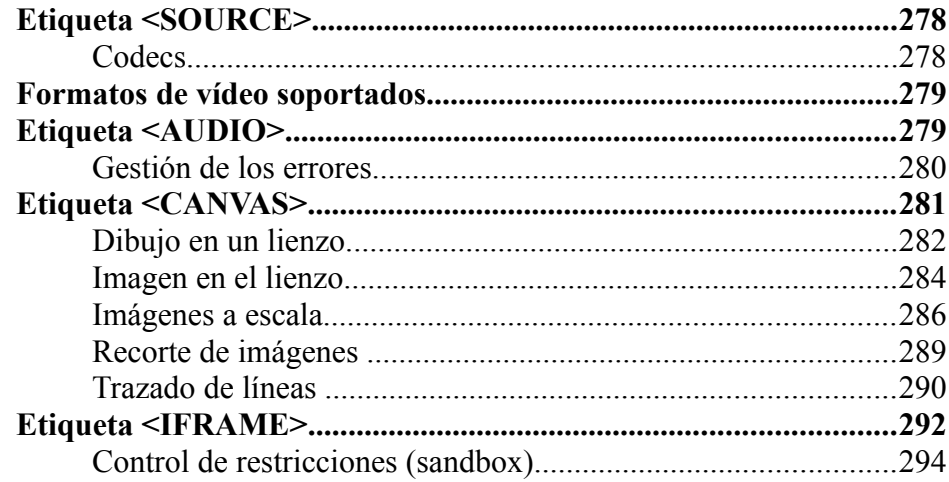

# **Capítulo 11:**

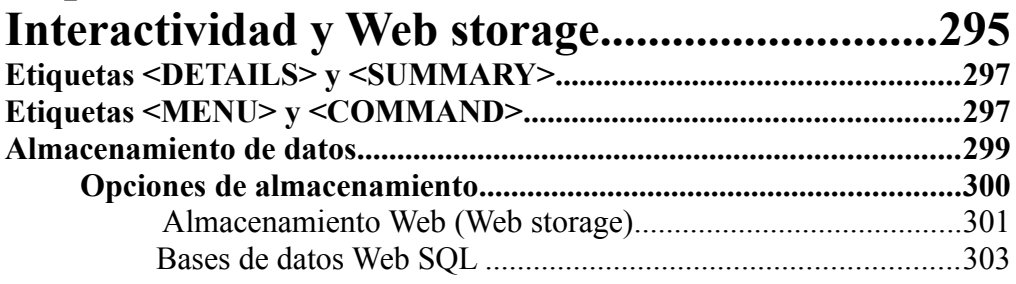

# **Capítulo 12:**

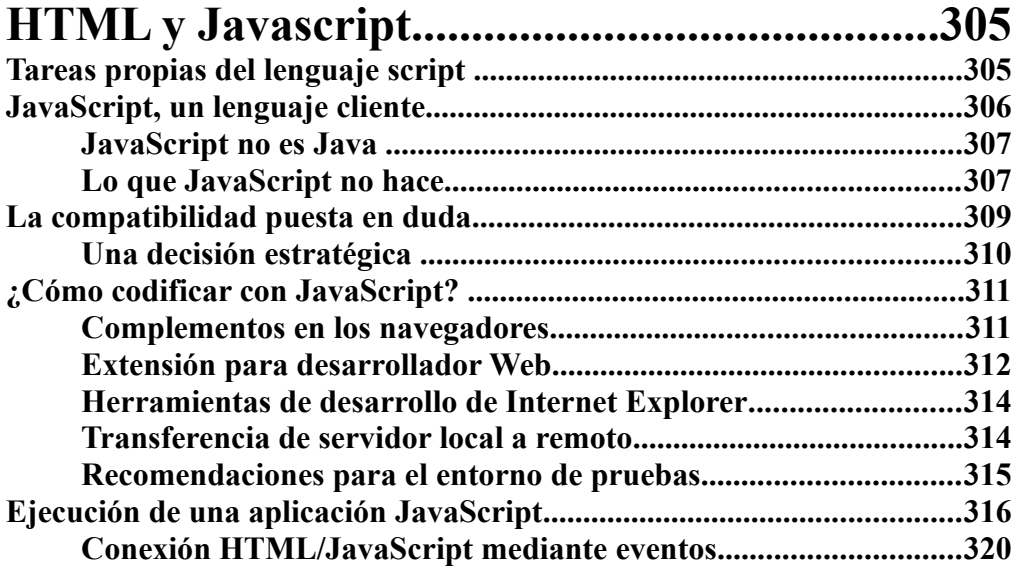

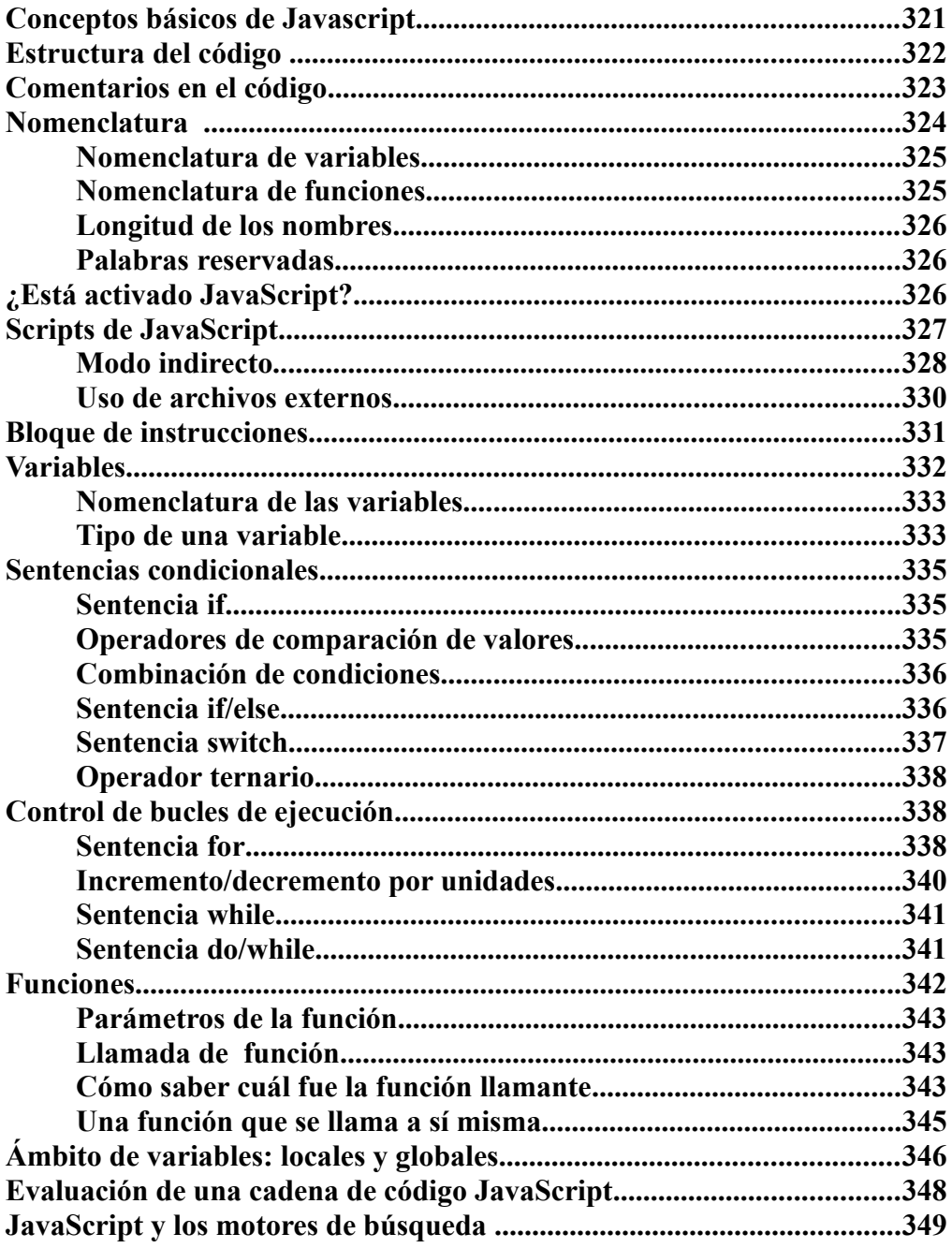

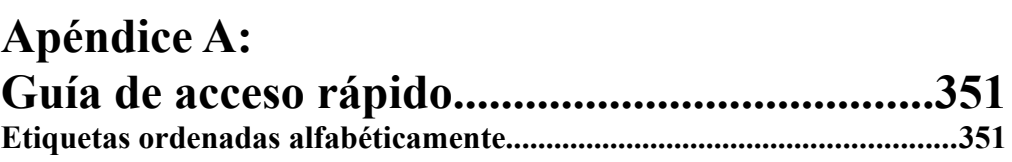

## 14 **HTML 5. Curso de iniciación**

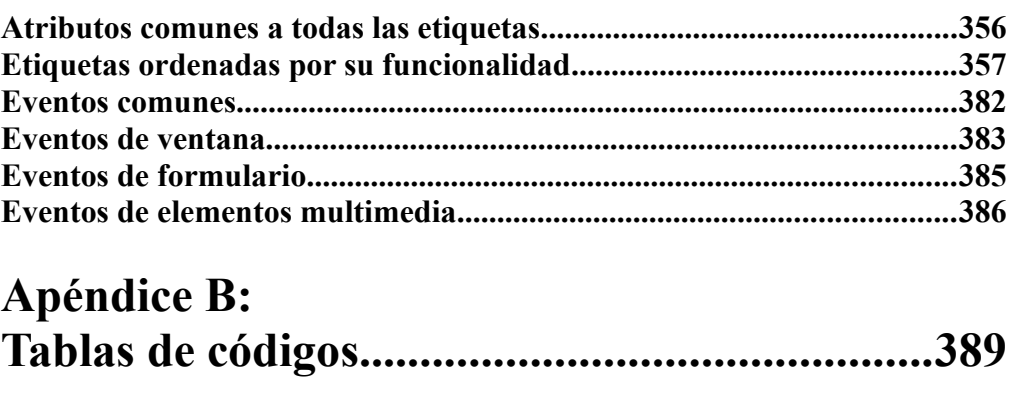

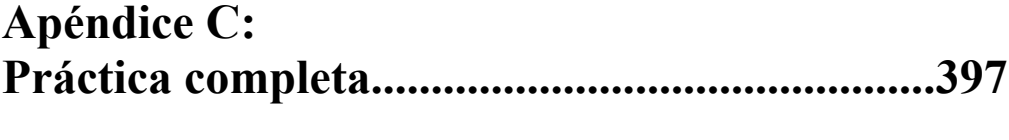

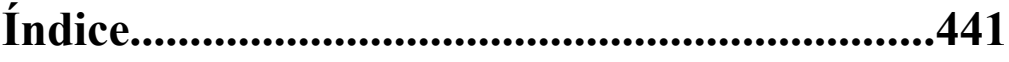

# **Vistazo parcial del libro Salto de páginas…**

# **Capítulo 2: Conceptos básicos**

## **Componentes de siempre del lenguaje HTML**

HTML siempre ha sido un lenguaje bastante permisivo en donde los navegadores suelen suplir los errores u olvidos de los programadores con decisiones propias con el principal objetivo de que la página web se haga visible (para el navegador esto es lo fundamental) y del mejor modo posible (para el navegador, esto viene en segundo término) , aunque no sea del modo esperado por el diseñador. Las razones de este comportamiento difieren bastante de las típicas aplicaciones informáticas, en donde un error de compilación del código suele dar como resultado un mensaje de error más o menos críptico y nada más. La explicación de este comportamiento en el entorno de la navegación por Internet es para facilitar su uso por parte de todo tipo de personas y por eso los navegadores siempre intentan hacer todo lo posible por mostrar la página.

Desde el punto de vista del programador web, HTML es un lenguaje simple y bastante estructurado en la forma. El código resultante suele ser fácil de seguir y de mantener; los principales problemas del codificador comienzan cuando se dejan atributos sin codificar y es el navegador el que se encarga de "llenar los vacíos" con sus valores por defecto (que no siempre son los que esperamos ni deseamos). Esto se agrava si tenemos en cuenta que cada tipo de navegador, e incluso a nivel de versión, suele asignar sus propios valores por defecto y que no siempre son coincidentes.

#### 30 **HTML 5. Curso de iniciación**

En este capítulo presentaremos los elementos básicos del lenguaje y analizaremos la estructura de un documento HTML, yendo desde lo general a lo particular hasta llegar, en los capítulos siguientes, al nivel de detalle.

#### **¿Qué sabemos de un documento HTML?**

Con toda seguridad entre los lectores de este libro, cada día estamos viendo resultados de la ejecución de código HTML al navegar por Internet.

A continuación se muestra un ejemplo básico de una página HTML, primero su presentación en un navegador y después su código.

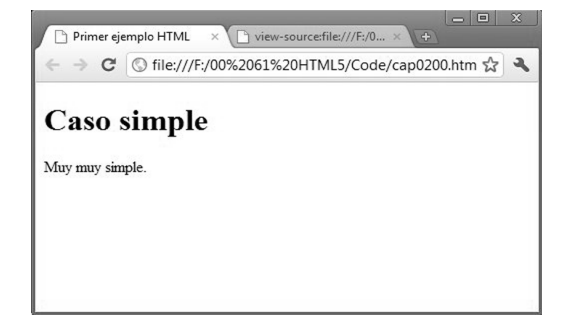

Éste es el código que hay detrás de la página:

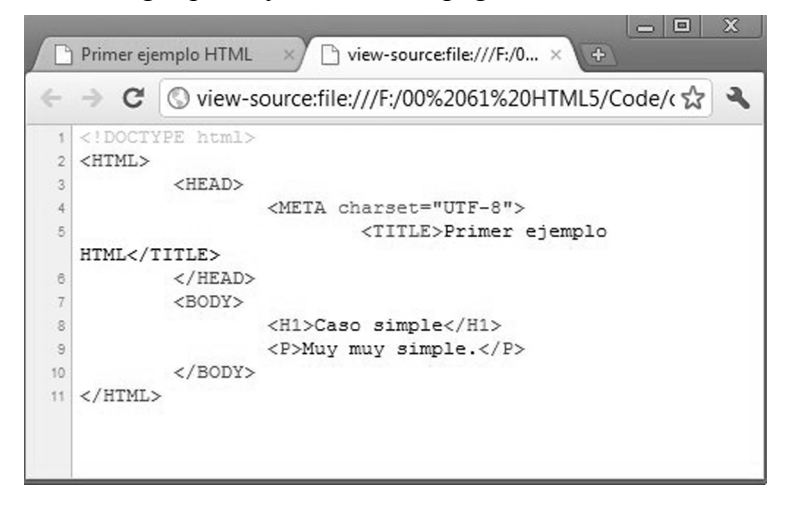

# **¿Cómo se generó esta página?**

Muy fácil, estos son los pasos:

1. En un bloc de notas o cualquier procesador de texto se introdujo este texto:

```
<!DOCTYPE html>
<html><head>
          <meta charset="UTF-8">
                <title>Primer ejemplo HTML</title>
    </head>
    <body>
          <h1>Caso simple</h1>
          <p>Muy muy simple.</p>
    </body>
\langle/html>
```
*No nos preocupemos aún por la codificación, ahora sólo aprenderemos cómo se transforma un archivo de texto en una página web.*

- 2. Se guarda el archivo con extensión .htm.
- 3. Se abre el archivo con cualquier navegador, en este caso, Chrome.

El navegador "interpreta" el código del archivo y genera el contenido visual en la pantalla. El modo de interpretar el código entre los distintos navegadores no es exactamente el mismo, aunque se tienda a la estandarización, por lo que la visualización puede variar según el entorno utilizado para visualizar la página.

#### **Una rápida introducción a HTML**

Los documentos HTML están compuestos por una estructura de elementos denominados etiquetas y por texto. Las etiquetas tienen en general una definición de apertura y otra definición de cierre, por ejemplo, <BODY> y </BODY>, pero algunas de las etiquetas de cierre, en ciertos casos, se pueden omitir.

#### **Concepto de etiquetas**

Las etiquetas pueden anidarse de manera que su contenido queda encerrado por etiquetas de nivel superior.

*Etiqueta de HTML, elemento de HTML o directiva de HTML son términos que significan lo mismo; a lo largo del libro los utilizaremos indistintamente.* 

Nunca una etiqueta abierta dentro de la definición de una etiqueta de nivel superior quedará pendiente de cerrarse si se define el cierre de la etiqueta que la anida.

Un ejemplo dejará claro esta definición. Esto no se permite:

```
<body>
<h1>Ejemplo incorrecto</body>
\langle/h1>
```
La especificación del estándar define un grupo amplio de etiquetas que HTML puede interpretar y qué atributos tiene cada tipo de etiqueta. El estudio de estas etiquetas, al menos de las más utilizadas, es el tema del libro.

## **Concepto de atributos de las etiquetas**

Mencionamos los atributos de las etiquetas pero aún no sabemos qué son exactamente: podríamos definirlos como parámetros que nos permiten configurar el modo en que actúan las etiquetas.

Los atributos, cuando son necesarios, siempre se incluyen en la etiqueta de apertura (nunca en la etiqueta de cierre).

Los atributos están compuestos por dos partes: nombre y valor, separados por un signo "=". Si el valor se omite, por ser una cadena vacía, puede omitirse también el signo "=". Por ejemplo:

```
<meta charset=UTF-8>
<input name=id1 disabled>
\langle!-- lo que es igual a ...>
<input name=id1 disabled="">
```
Si el valor contiene espacios, comillas simples o dobles o algunos signos especiales  $(<, >, =)$ , entonces deberán utilizarse comillas obligatoriamente.

Resumiendo, las reglas de los atributos son las siguientes:

- l Los atributos, cuando se utilizan, van después del nombre de la etiqueta de apertura; nunca en la etiqueta de cierre.
- Para asignar un valor al atributo, el nombre del atributo debe ser seguido por el signo =.
- $\bullet$  El valor del atributo sigue inmediatamente después del signo =.
- El valor del atributo se puede encerrar entre comillas simples o dobles.

l El atributo de tipo booleano es el que simplemente utiliza el nombre del atributo (sin signo = ni valor). Su presencia o no presencia es lo que lo define. En el ejemplo visto, disabled se considera un atributo booleano.

## **Estructura jerárquica del documento**

Cuando los navegadores interpretan el código HTML lo convierten a un modelo de objeto DOM (Document Object Model) que es la representación en memoria del documento.

La estructura del modelo utiliza un esquema en forma de árbol con distintos tipos de nodos y un nodo raíz.

Si esquematizamos el código HTML de la sección anterior nos quedaría esta estructura, en donde la etiqueta html es el elemento raíz del árbol DOM.

```
DOCTYPE
html
    head
          meta
          title
                texto
    body
          texto
          h1
                texto
          p
                texto
```
Del elemento raíz dependen directamente dos nodos: head y body. El elemento head contiene al elemento meta y al elemento title, que contiene, por su parte, un texto de título. El elemento body contiene un elemento h1 y un elemento p.

El árbol DOM se puede gestionar mediante código de programación con un lenguaje de scripts, por ejemplo, javascript; para incluir código de script se utilizan etiquetas script. Cada etiqueta HTML, vista como objeto DOM, se puede manipular desde código de programa.

```
<script>
// carga una imagen
var ptx = document.createElement('imq');
ptx.src = 'mapa.png';
...
```
#### **Cómo se conoce el código fuente**

Los navegadores muestran la página web resultante de interpretar el archivo HTML recibido. Para saber qué es lo que hay "detrás" de esa página, es decir, el código HTML que la genera, es necesario visualizar el código fuente.

Todos los navegadores tienen la opción de mostrar el código fuente de la página que se está visualizando. En todos los navegadores es posible, pero en cada caso se hace de maneras ligeramente diferentes, por ejemplo, en Internet Explorer se siguen estos pasos:

1. Se hace clic en el menú Ver/Código fuente.

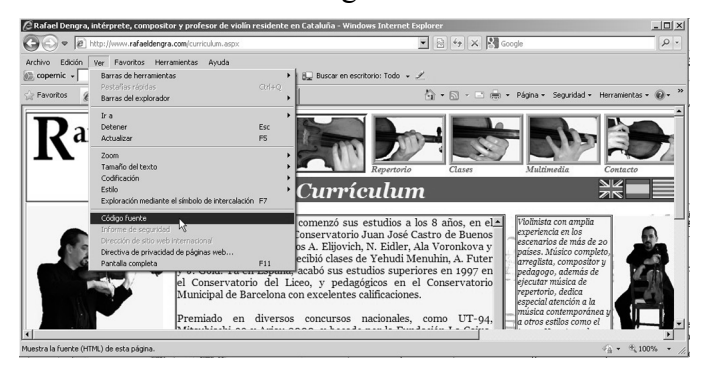

#### 2. Se visualiza el código fuente:

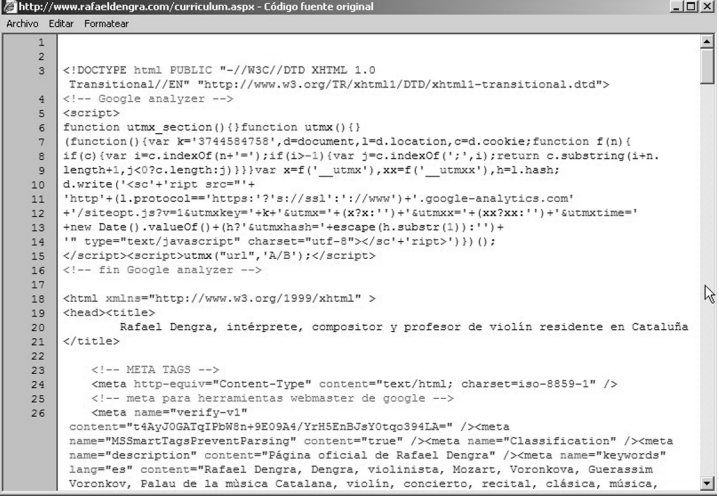

*En la fase de aprendizaje resulta muy útil investigar el código fuente de las páginas web que nos llamen la atención y que queramos ver cómo está resuelta por el desarrollador.*

#### **El texto y los caracteres especiales**

En su origen HTML era un lenguaje orientado a la gestión del texto y es así como están formados la gran mayoría de los documentos pero la evolución lo ha convertido en un lenguaje con capacidad para tratar distintos tipos de formatos de información: gráficos, sonidos y vídeos.

*El texto es una cadena de caracteres y HTML se encarga de representarlo en la salida impresa en la ventana del navegador.* 

En el ejemplo de la sección anterior hemos utilizado un texto que no representaba problemas para el navegador, no había acentos, diéresis ni símbolos especiales, pero, como lenguaje gestor de contenidos de texto, HTML se encontró con un primer problema: los denominados caracteres especiales.

Como siempre ocurre en informática, el inglés tiene un tratamiento preferencial y en los otros idiomas se piensa en un segundo término. Esto provoca que caracteres propios de otros lenguajes, como la cedilla (ç), la eñe (ñ), las letras acentuadas, etc. para HTML sean caracteres especiales y esto significa que deben codificarse de un modo especial. La realidad es que la complicación se genera a partir de que el estándar ASCII de 7 bits es muy limitado y no puede resolver todas las particularidades de las distintas lenguas (y mucho menos las de las lenguas de oriente).

#### **La solución elegida: texto codificado**

La solución a esta clase de requerimientos es el uso de juegos de caracteres especializados que incluso pueden utilizar estándares de 16 bits, lo que da muchas posiblidades. El modo de definir el juego de caracteres es mediante la etiqueta <meta charset="..."> para indicar el estándar elegido, por ejemplo, UNICODE (UTF-8), tal como se muestra en la página de ejemplo.

Para superar problemas puntuales de algún carácter especial se puede utilizar la siguiente codificación:

l **&#NRO**: siendo NRO un valor entero que indica el código del carácter. Por ejemplo,  $&\#241$  es la letra ñ.

Otro modo de codificación es utilizar el formato hexadecimal:

 $\textcircled{}$   $\mathcal{R}$  #xCOD: siendo COD un valor hexadecimal. Por ejemplo, %#xF1 es la letra ñ, pero codificada ahora en hexadecimal.

Los acentos (agudos, graves y circunflejos), la diéresis y otros signos de puntuación se resuelven mediante el uso de valores simbólicos que indican que a un determinado carácter se le añadirá un signo de puntuación:

- *&***aacute**;: indica la á (a con acento agudo)
- **&ntilde**; indica la ñ (n con tilde)
- *&***ograve**;: indica la ò (o con acento grave)

Se han definido una gran cantidad de valores simbólicos: acute, grave, circ, tilde, uml, pound, reg, cedil, frac12, frac14, divide, quot, etc. Al final del libro se puede encontrar una tabla de los valores simbólicos más frecuentes.

#### **Práctica**

Ahora trabajaremos como lo hace un intérprete de HTML.

Consultando, si es necesario, la tabla de valores simbólicos que se incluye en el apéndice B, descifrar los textos siguientes y traducirlos a algo legible para todos:

```
Esta casa es pequeña, pero el corazó es
grande.
Con los có digos de los valores simbó licos
podemos representar nuestros caracteres en cualquier 
navegador del mundo.
¿ Te resulta difí 1?
```
## **Etiquetas**

El elemento básico de la codificación HTML es la etiqueta, que es el modo que el desarrollador define las directivas para obtener los resultados. Las etiquetas tienen el siguiente formato:

```
<NombreEtiqueta atributos...> 
</NombreEtiqueta>
```
# **Vistazo parcial del libro Salto de páginas…**

# **Capítulo 4: Agrupación del texto**

Gran parte de las etiquetas de HTML tienen como finalidad general la organización del contenido, es el caso de la etiqueta de párrafo <P>, que ya hemos utilizado; ahora veremos otras etiquetas de uso muy habitual.

La etiqueta <P> representa un párrafo, que es el mecanismo más básico para colocar texto dentro de un documento web.

## **Nueva línea <BR>**

En muchos casos se quiere comenzar en nueva línea antes del final del párrafo; a veces para evitar la línea en blanco adicional que produce la etiqueta  $\langle P \rangle$ .

Veamos esto en código:

```
<!DOCTYPE html>
<html><head>
    <title>Nueva línea</title>
</head>
<body>
```
#### 82 **HTML 5. Curso de iniciación**

```
<p>Esta línea forma parte de un párrafo completo y 
veremos cómo se genera una línea en blanco respecto al 
párrafo siguiente.</p>
p>En este caso se fuerza la nueva línea. \langle br \ranglePara que las líneas queden juntas. < br />>.
</body>
\langle/html>
```
Esto se visualiza de esta manera, observar la diferencia entre fin de párrafo con  $\langle P \rangle$  y fin de línea con  $\langle BR \rangle$ :

Esta línea forma parte de un párrafo completo y veremos cómo se genera una línea en blanco respecto al párrafo siguiente.

En este caso se fuerza la nueva línea.

Para que las líneas queden juntas.

#### **Línea de separación horizontal <HR>**

La línea de separación horizontal nos permite trazar una barra que atraviesa la ventana de punta a punta. Su codificación es simple ya que no exige etiqueta de cierre:

```
<!DOCTYPE html>
<html><h1>Esto es una cabecera de tipo H1</h1>
...
<h6>Esto es una cabecera de tipo H6</h6>
Párrafo siguiente a la cabecera H6.
<hr>
Línea separadora.
\langle h r \rangle\langle/html>
```
Al ejecutar este código en un navegador se obtiene este resultado:

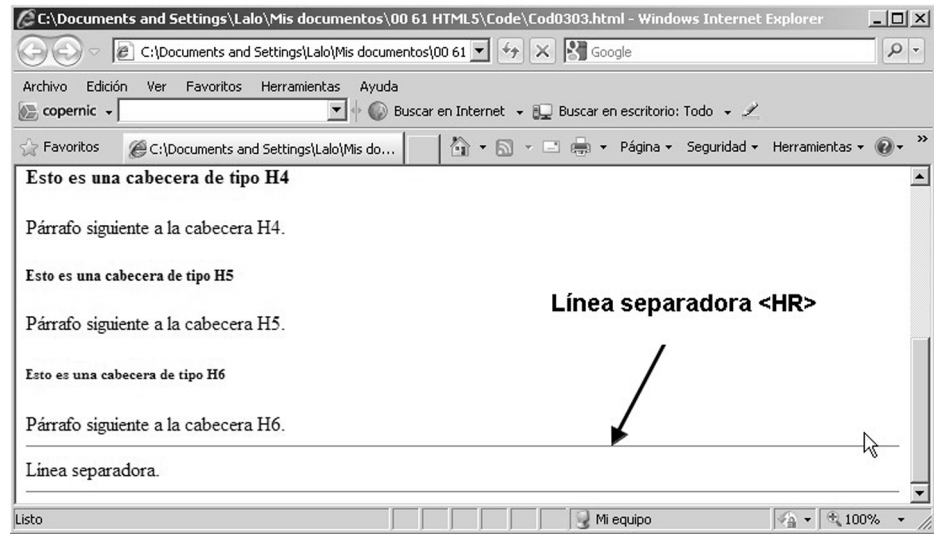

# **Texto preformateado <PRE>**

HTML posee una directiva que permite introducir un texto preformateado y dentro de esa directiva, que se denomina <PRE> y finaliza con </PRE>, los espacios en blanco, los tabuladores y los saltos de línea serán respetados por HTML (recordemos que lo normal en HTML es ignorarlos y reemplazarlos todos por un espacio). Esto nos permite presentar listas tabuladas escritas, por ejemplo, por el bloc de notas, sin utilizar etiquetas especiales del grupo <TABLE>, que veremos más adelante.

Veamos un código de ejemplo:

```
<!DOCTYPE html>
<html>
<pre>

Nombre y apellido Edad Domicilio Ciudad
\langle/b>
Juan Salas Costas 26 c/Diagonal 12 Barcelona
Enrique Fuentes Doreste 40 c/Gran Vía 200 Girona
Luisa Castro Vega 21 c/Prim 23 Valencia
José Cansino 39 c/Pau Vila 33 Roses
\langle/pre\rangle</html>
```
#### 84 **HTML 5. Curso de iniciación**

Este código se visualiza de esta manera:

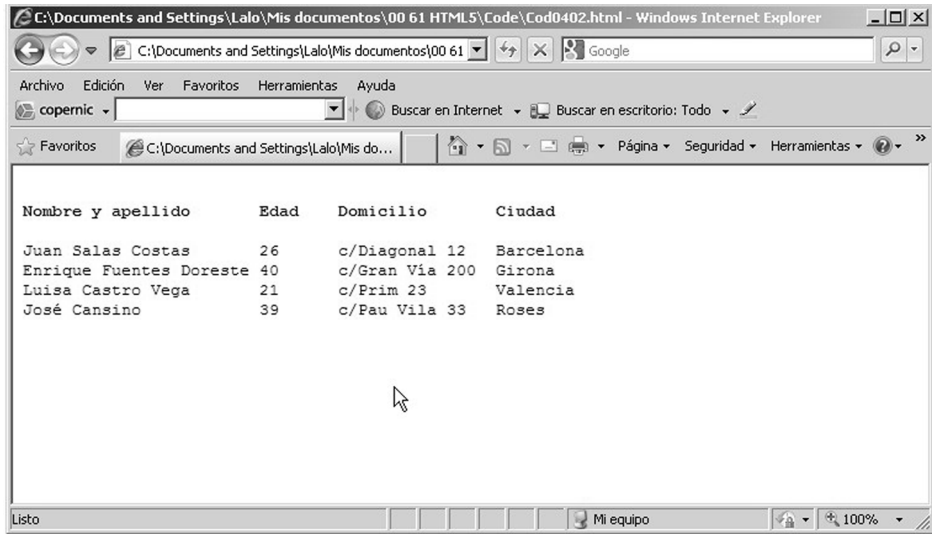

Si al código anterior le quitásemos las etiquetas <PRE> y </PRE> se visualizaría de la siguiente manera:

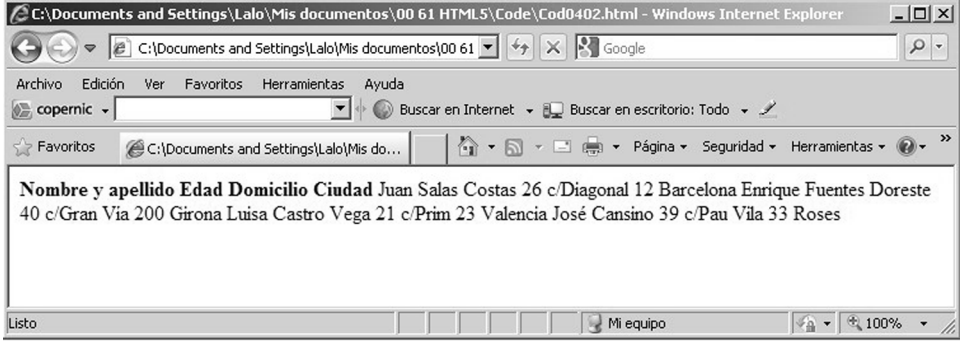

#### **Práctica**

è Crear un documento con el Bloc de notas creando tres columnas utilizando espacios para separarlas del modo que se muestra a continuación:

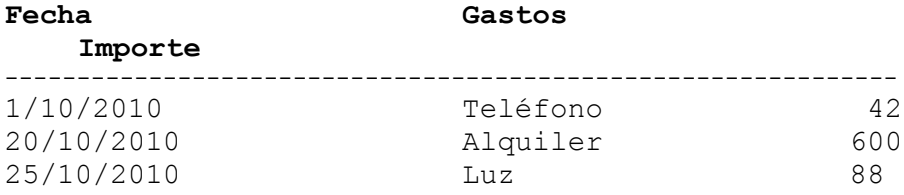

- $\rightarrow$  Llevar el contenido del documento creado en el Bloc de notas a una página HTML manteniendo el diseño.
- $\rightarrow$  Utilizar las etiquetas estudiadas hasta el momento  $\langle HR \rangle$  y  $\langle PRE \rangle$ . Para marcar negritas utilizar la etiqueta <B>.

*La etiqueta <PRE> mantiene espacios y saltos de línea.*

#### **<BLOCKQUOTE>**

La directiva <BLOCKQUOTE> permite delimitar bloques de texto para que se destaque respecto del resto. La directiva <BLOCKQUOTE> puede tener un atributo cite para indicar la fuente relacionada al texto.

Aunque el efecto evidente del uso de esta etiqueta es un sangrado del texto para diferenciarlo del resto, si nuestra necesidad estética es simplemente producir un sangrado del texto no deberíamos utilizar esta directiva sino hacerlo mediante hojas de estilo.

```
<!DOCTYPE HTML>
<html><body>
<p>HTML 5 (HyperText Markup Language, versión 5) es la 
quinta revisión importante del lenguaje básico de la 
World Wide Web, HTML. HTML 5 especifica dos variantes de
sintaxis para HTML: un «clásico» HTML (text/html), la 
variante conocida como HTML5 y una variante XHTML 
conocida como sintaxis XHTML5 que deberá ser servida 
como XML (XHTML) (application/xhtml+xml).
\langle p \rangle<blockquote cite="http://www.w3.org">
World Wide Web Consortium (W3C) es una comunidad 
internacional que desarrolla estándares para asegurar el
crecimiento a largo plazo de la Web.
</blockquote>
<p>Se espera que sea el estandar adoptado por todos los 
navegadores en poco tiempo.
\langle p \rangle</body>
\langle/html>
```
#### 86 **HTML 5. Curso de iniciación**

El efecto de <BLOCKQUOTE> se visualiza claramente en esta página:

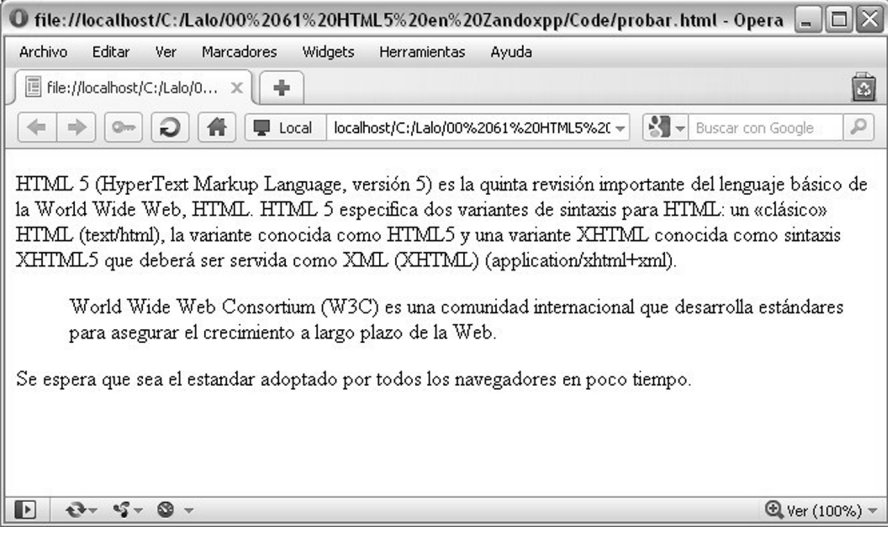

*El contenido de <BLOCKQUOTE> debe tener relación con el contenido principal de la página. Obviamente podríamos engañar al HTML y colocar un texto totalmente ajeno al contenido pero esto va en contra del enfoque de la Web semántica y, en algún momento, esas "mentiras" nos pueden salir caras en el posicionamiento que nos asignan los buscadores. Es similar al caso SEO cuando incluimos palabras clave en el atributo keywords de la etiqueta META que no tienen relación real con el contenido de la página.*

## **Listas**

Las listas permiten organizar el texto mediante un formato más legible y conciso. Las listas están formadas por texto precedido por un punto u otro símbolo o por números, por ejemplo:

- 1. Alemania
- 2. Francia

o

- $\bullet$  Alemania
- Francia

También son listas las que se organizan en columnas:

- Alemania Francia España
- Portugal Italia Suiza

Otro tipo de listas son las que se organizan en varios niveles:

Europa

España

Cataluña

Barcelona

Girona

Analizaremos a continuación los distintos tipos y cómo se pueden codificar en HTML.

#### *Lista con viñetas*

Esta es una de las listas más comunes y también se conoce como "bulleted list", por el punto (bullet) que precede al texto.

Las directivas que generan este tipo de lista son dos:  $\langle \text{UL} \rangle$  y  $\langle \text{LI} \rangle$ . La directiva <UL> es la que define el tipo de lista y la directiva <LI> es la que se usa para añadirle elementos a la lista. Ambas etiquetas actúan como contenedores y delimitadores por lo que deben cerrarse con sus correspondientes etiquetas de cierre: </UL> y </LI>.

Nada mejor que verlo en un ejemplo, éste es el código que utilizaremos:

```
<!DOCTYPE html>
<html><title>Principales sistemas Windows 1987-2010
\langle/title>
<sub>u1></sub></sub>
<li>Windows 1.0</li>
<li>Windows 2.0</li>
<li>Windows 3.0</li>
<li>Windows NT 3.51</li>
<li>Windows 95</li>
<li>Windows NT 4</li>
<li>Windows 98</li>
<li>Windows Me</li>
<li>Windows 2000</li>
<li>Windows XP</li>
```
# **Vistazo parcial del libro Salto de páginas…**

# **Apéndice C: Práctica completa**

#### **Práctica en 8 pasos**

Esta práctica se puede realizar en ocho pasos, a medida que se avanza en el estudio de los capítulos, hasta llegar a resolver la práctica final.

En cada uno de los pasos se resolverán uno o más requerimientos que puede implicar codificación HTML, algo de CSS y algo de Javascript (poco de este tema, ya que no se ha tratado en detalle).

Trabajaremos con imágenes, vídeos, audios, mapas, formularios, tablas, estilos, menús, enlaces, etc., es decir, todo lo que hemos tratado en el curso. La práctica está centrada en un periódico digital organizado en varias columnas, tal como nos encontraríamos en un caso real.

Se recomienda seguir al pie de la letra los requerimientos de la práctica tratando de emular el resultado que se muestran en las figuras. Ante cualquier duda recurrir primero a la lectura del capítulo del tema, segundo probar distintas alternativas modificando etiquetas y atributos y dejar como último recurso la consulta de cómo está resuelto cada paso, ya que para cada paso se puede encontrar una de las posibles soluciones en los archivos ejemplo01pasoxx.html junto a los archivos del libro (xx indica el número de paso).

Los archivos HTML creados en los pasos sirven como base para iniciar el paso siguiente dado que los pasos están totalmente encadenados.

Al finalizar habremos creado la siguiente página HTML:

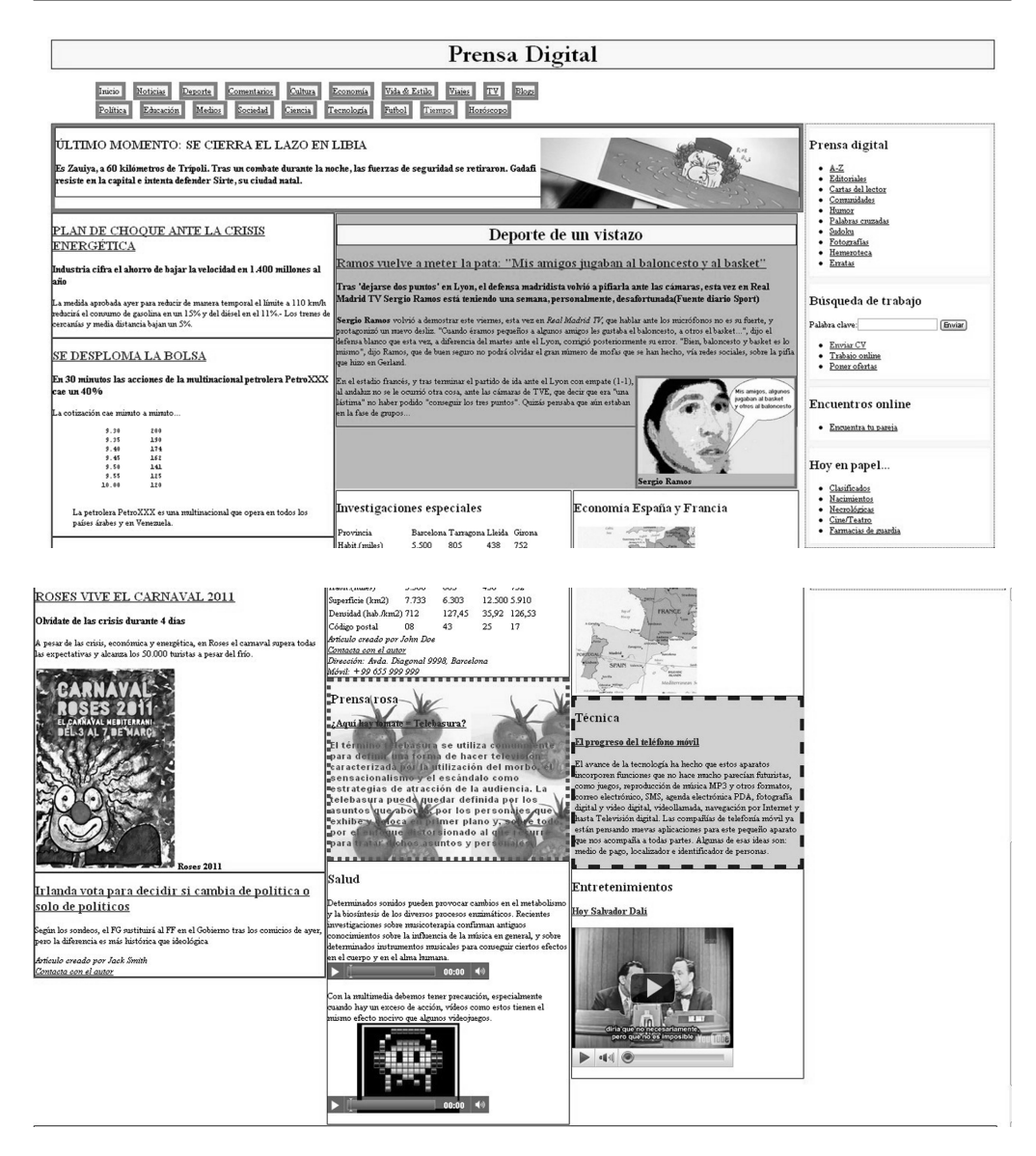

Para resolver estas prácticas se utilizarán estos recursos, que también se pueden encontrar dentro del grupo de archivos que se pueden descargar desde www.edgardandrea.com/libros:

- $\bullet$  carnaval.jpg
- $\bullet$  fondo.jpg
- sergio.jpg
- $\bullet$  video.jpg
- $\bullet$  tomate.jpg
- $\bullet$  gaddafi.jpg

## **Paso 1**

*Al finalizar el estudio del capítulo 2 se puede iniciar este paso.*

## **Estructura de directorio**

Se utilizará la siguiente estructura de directorios:

- Páginas html: en una carpeta local, por ejemplo, C:/pruebas/
- Imágenes y otros recursos multimedia: en ../images

## **Paso 1.1**

Crear el bloque inicial del código de la página (se le puede dar cualquier nombre, por ejemplo, ejemplo01.html) a partir de la siguiente información:

- Debe ser un documento HTML 5
- Título: Prensa digital
- Meta información: Palabras clave: política, cine, fútbol
- Autor: Su nombre
- Colocar comentarios: "Página principal de Prensa Digital"

*Una solución de este paso está almacenada en el archivo ejemplo01paso01.html.*

## **Paso 2**

*Al finalizar el estudio del capítulo 3 se puede iniciar este paso.*

Seguir a partir del código creado en el paso anterior.

#### **Paso 2.1**

Por ahora, no hay preocuparse por el contenido de los artículos sino por la distribución de las secciones y los encabezados de los artículos, las secciones y los enlaces necesarios.

*Como en este libro CSS no es el tema prioritario, para la definición de los estilos el lector puede utilizar la siguiente codificación (que pueden modificar a voluntad siempre y cuando se obtengan una buena presentación similar a la que se muestran en las figuras).*

Para esta práctica se debe utilizar Chrome, Opera, Mozilla Firefox o Safari, dado que en el momento en que se escriben estas líneas Internet Explorer aún no soporta correctamente todo lo que vamos a utilizar.

Para la organización de los bloques **no se deben utilizar tablas**.

#### **Nombre de los bloques**

Para referirnos a las partes de la página utilizaremos los nombres de los bloques que se muestran en la página creada con texto simulado y con números de zona:

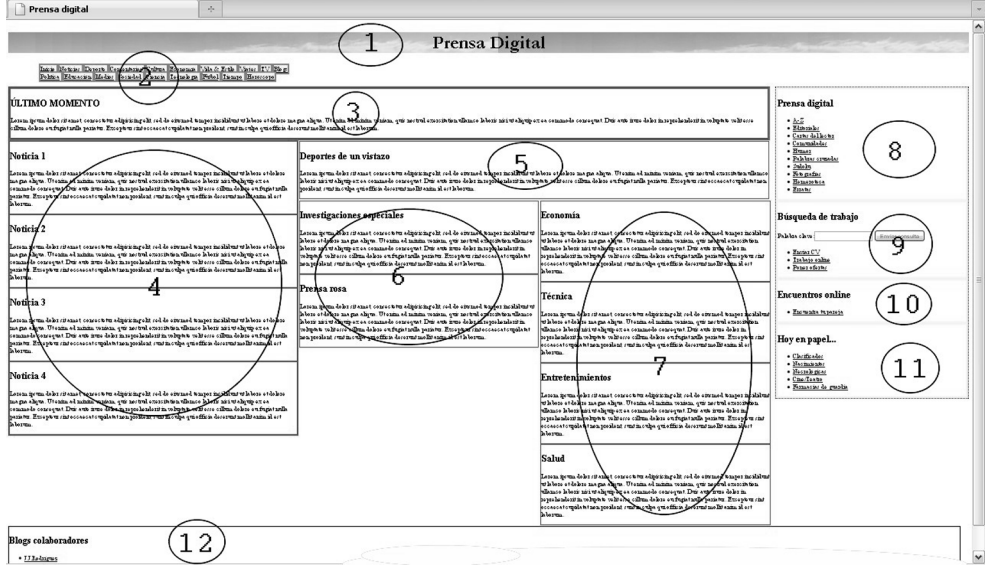

Crear la estructura del cuerpo de la página de modo de obtener la distribución de la figura.

La figura se muestra lo más completa posible aunque no se visualicen bien los detalles, dado que en esta fase del desarrollo nos concentraremos en crear la estructura y no los detalles.

En la página crearemos 13 zonas, en el dibujo se visualizan 12, la número 13 es el footer que va debajo de la zona 12.

- $\bullet$  Zona 1: Título del sitio con un fondo de imagen (fondo.jpg)
- Zona 2: Menús que permite visitar las áreas del diario
- Zona 3: Zona reservada para la noticia más importante del momento
- l Zona 4: Columna reservada para las noticias de segundo nivel de importancia, sin importancia del tema
- Zona 5: Zona para la noticia importante de deportes
- Zona 6: Columna para dos secciones: noticia de investigación y prensa rosa
- l Zona 7: Columna para cuatro secciones: economía, técnica, entretenimientos y salud
- Zona 8: Lista de enlaces a otras secciones del diario
- Zona 9: Zona reservada para la búsqueda de trabajo, el envío de CV y para informar ofertas de trabajo.
- Zona 10: Zona reservada para encuentros online
- Zona 11: Zona reservada para enlaces de la sección Hoy en papel
- $\bullet$  Zona 12: Blogs
- $\bullet$  Zona 13: Footer

## **Detalle de áreas que no se visualizan bien en la figura general**

*Zona 2: Menú*

#### *Zona 8 y 9: Navegación lateral (I)*

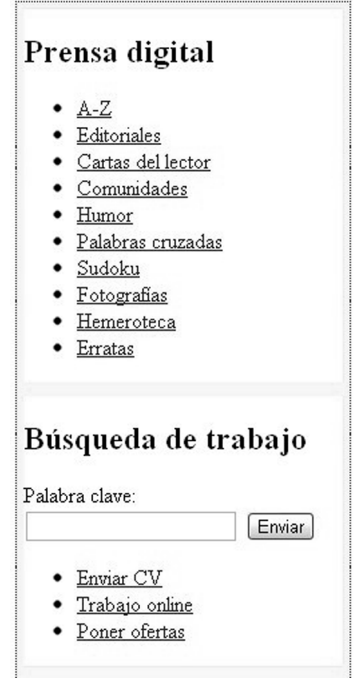

*Nota: La zona 9 necesita un formulario para la entrada de datos y un botón de envío. Por ahora dejemos este punto pendiente hasta que se estudie el tema en el capítulo 9.*

#### *Zona 10 y 11: Navegación lateral (II)*

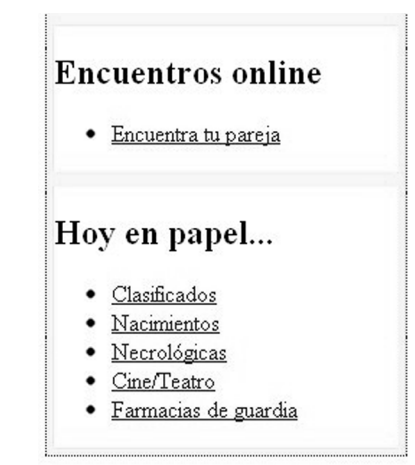

#### **Blogs colaboradores**

· J.J.Rodríguez

 $\bullet$  E.Banks

Derechos reservados Editorial Inforbooks

#### *Zona 6: Artículo de Investigaciones especiales*

Debe incluir los datos del redactor.

#### Investigaciones especiales

Lorem ipsum dolor sit amet, consectetur adipisicing elit, sed do eiusmod tempor incididunt ut labore et dolore magna aliqua. Ut enim ad minim veniam, quis nostrud exercitation ullamco laboris nisi ut aliquip ex ea commodo consequat. Duis aute irure dolor in reprehenderit in voluptate velit esse cillum dolore eu fugiat nulla pariatur. Excepteur sint occaecat cupidatat non proident, sunt in culpa qui officia deserunt mollit anim id est laborum.

Articulo creado por John Doe Contacta con el autor Dirección: Avda. Diagonal 9998, Barcelona Móvil: + 99 655 999 999

*Nota: Los enlaces que se precisen, hacerlos a páginas nnx.html, por ahora no existentes. En su momento crearemos algunos enlaces reales.*

## **Estilo básico utilizado en los primeros pasos**

*Este estilo es el inicial, a lo largo de los pasos sufrirá cambios. Al final del apéndice se incluye el archivo estilos.css que define el estado final.*

```
<style type="text/css">
    header, nav, footer, article, section
            {display:block;}
    section.tope {float:left; width:79%; border:
```

```
thick red solid;}
    nav.lateral {float:right; width:20%; border: 
          thin blue dotted;}
    section.col1 {float:left; width:30%; border: 
          thin red solid;}
    section.col2 {float:left; width:49%; border: 
          thin yellow solid;}
    section.col3 {float:left; width:25%; border: 
          thin yellow solid;}
    section.col4 {float:left; width:24%; border: 
          thin yellow solid;}
    div.cuadro {border: thick yellow solid;}
    aside { float: left; width:99%; border: 
          thin black ridge;}
    article {border: thin green groove;}
    footer {clear:both;}
    #menu {border:thick grey solid; 
         background-color: yellow; display:inline;}
    header {font-family: Garamond; text-align: center;
                     font-size: x-large; 
         background-image: url("images/fondo.jpg"); }
</style>
```
*En el archivo ejemplo01paso02.html se puede encontrar una posible solución a esta práctica. Por supuesto, esta práctica no tiene una solución única según el enfoque que realice el desarrollador; pero se debe intentar siempre utilizar las nuevas etiquetas presentadas en la versión de HTML 5.*

## **Paso 3**

*Al finalizar el estudio del capítulo 5 se puede iniciar este paso.*

Seguir a partir del código creado en el paso anterior.

#### **Paso 3.1**

Crear el contenido para el bloque denominado "noticia 1" con los siguientes criterios:

- **· Título: PLAN DE CHOQUE ANTE LA CRISIS ENERGÉTICA**
- Subtítulo: Industria cifra el ahorro de bajar la velocidad en 1.400 millones al año

• Texto: La medida aprobada ayer para reducir de manera temporal el límite a 110 km/h reducirá el consumo de gasolina en un 15% y del diésel en el 11%.- Los trenes de cercanías y media distancia bajan un 5%.

*Nota: El título debe tener un enlace a la página de la noticia completa: enlace01.html*

El aspecto del bloque de la noticia debe quedar similar a esta figura:

#### PLAN DE CHOQUE ANTE LA **CRISIS ENERGÉTICA**

Industria cifra el ahorro de bajar la velocidad| en 1.400 millones al año

La medida aprobada ayer para reducir de manera temporal el límite a 110 km/h reducirá el consumo de gasolina en un 15% y del diésel en el 11%.- Los trenes de cercanías y media distancia bajan un 5%.

*Nota: Los textos de los artículos no hace falta que se tecleen dado que se pueden copiar y pegar directamente desde el archivo textos-practicacompleta.txt. En este archivo no están las soluciones sólo los textos.* 

## **Paso 3.2**

Crear el contenido para el bloque denominado "noticia 2" con los siguientes criterios:

- **Título: SE DESPLOMA LA BOLSA**
- Subtítulo: En 30 minutos las acciones de la multinacional petrolera XXX cae un 40%
- $\bullet$  Texto: La cotización cae minuto a minuto...
	- 9.30 200
	- 9.35 190

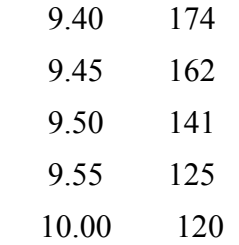

- l El título debe tener un enlace a la página de la noticia completa: enlace02.html
- l Cita inferior: La petrolera PetroXXX es una multinacional que opera en todos los países árabes y en Venezuela.
- Para resolver la tabla de valores se debe utilizar <PRE>
- Para resolver la cita inferior se debe utilizar <BLOCKQUOTE>

El aspecto del bloque de la noticia debe quedar similar a esta figura:

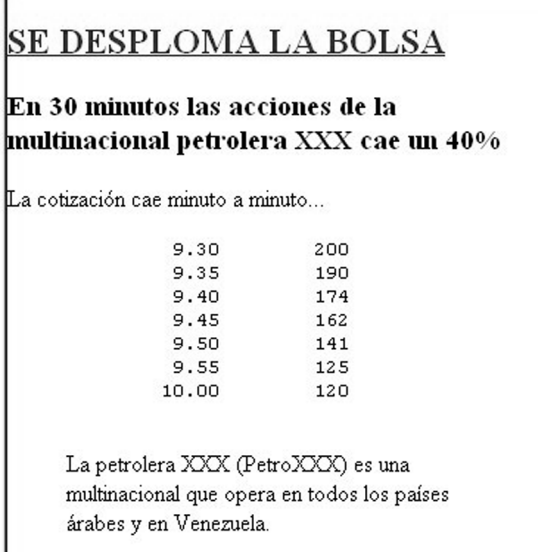

### **Paso 3.3**

Crear las listas de enlaces utilizando etiquetas <UL>, <LI> para resolver estas partes de la página:

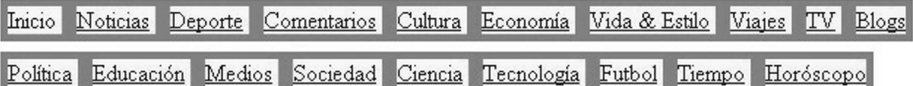

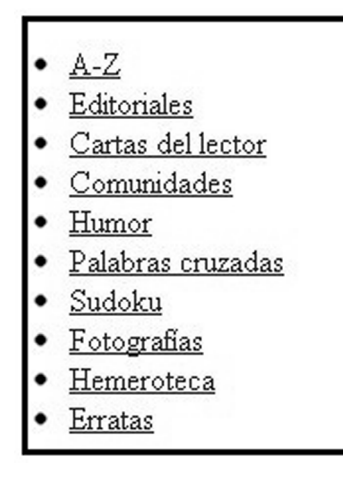

- Enviar CV
- Trabajo online
- Poner ofertas

Encuentra tu pareja

- Clasificados
- Nacimientos
- Necrológicas
- Cine/Teatro
- Farmacias de guardia

# **Blogs colaboradores**

- J.J.Rodríguez
- E.Banks

## **Paso 3.4**

Crear el contenido para el bloque denominado "noticia 3" con los siguientes criterios:

- Título: ROSES VIVE EL CARNAVAL 2011
- $\bullet$  Subtítulo 1: Olvídate de las crisis durante 4 días
- l Texto: A pesar de las crisis, económica y energética, en Roses el carnaval supera todas las expectativas y alcanza los 50.000 turistas a pesar del frío.
- l Figura: Incluir la imagen que está almacenada en images/carnaval.jpg (cartel oficial del carnaval 2011 de Roses)
- Pie de la figura: Roses 2011
- l El título y la figura deben tener un enlace a la página de la noticia: enlace03.html
- l Modificar el enlace del menú "Sociedad" para que enlace directamente con esta noticia. Aquí será necesario utilizar una referencia interior.

El aspecto del bloque de la noticia debe quedar similar a esta figura:

# ROSES VIVE EL CARNAVAL 2011

### Olvídate de las crisis durante 4 días

A pesar de las crisis, económica y energética, en Roses elcarnaval supera todas las expectativas y alcanza los 50.000 turistas a pesar del frío.

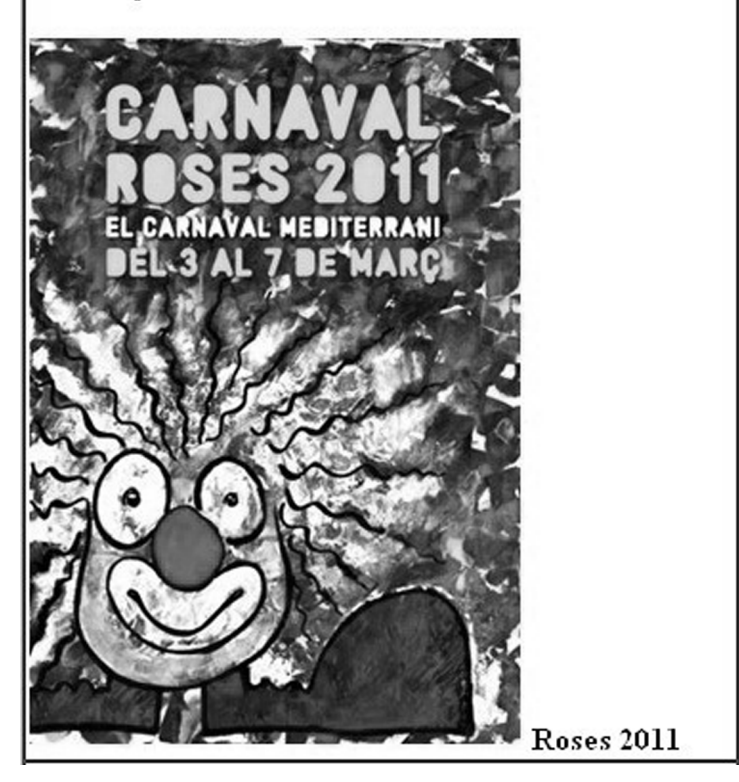

## **Paso 3.5**

Modificar el enlace del menú "Tiempo" para que enlace con una referencia externa en una página independiente.

• El enlace que se debe utilizar es el siguiente: http://www.aemet.es/es/ eltiempo/prediccion/localidades

Por lo tanto, al hacer clic en el menú "Tiempo" debe aparecer en una ventana independiente una página similar a esta:

#### **Índice analítico Símbolos** #rrggbb 206 &nbsp 64 <!DOCTYPE html> 20 <A> 102 <ABBR> 112 <ADDRESS> 78 <AREA> 151 <ARTICLE> 73 <ASIDE> 77 <AUDIO> 279 <B> 113 <BASE> 50 <BDO> 114 <BLOCKQUOTE> 85 <BODY> 61 <BR> 64, 81, 115 <BUTTON> 259 <CANVAS> 281 <CAPTION>, en tablas 165 <CITE> 115 <CODE> 116 <COL> 176 <COLGROUP> 176 <COMMAND> 297 <DATALIST> 235, 258 <DD> 92 <DEL> 119 <DETAILS> 297 <DFN> 117 <DIV> 98 <DL> 92 <DT> 92 <EM> 117 <EMBED> 272 <FIELDSET> 259 <FIGCAPTION> 95 <FIGURE> 95 <FOOTER> 75 <FORM> 46, 229 <H1>, <H2>,... 79 <HEAD> 48 <HEADER> 74 <HR> 82  $<$ HTMI  $> 48$  $<$  |> 118 <IFRAME> 292 <IMG> 142 <INPUT>, etiqueta de formulario 233 <INS> 119 <KBD> 119 <LABEL> 252 <LEGEND> 259, 262 <LI> 87  $\text{LINK}$  53 <MAP> 151 <MARK> 120 <MENU> 297 <META> 54 <METER> 263 <NAV> 72 <NOEMBED> 273 <noscript> 331 <OBJECT> 273 <OBJECT>, atributos obsoletos 275  $<$ OL $>$ 88 <OPTGROUP> 256 <OPTION> 255 <P> 64 <PARAM> 274, 275 <PRE> 83 <Q> 121 <S> 122 <SAMP> 123 <SCRIPT> 57 <script> 328 <SECTION> 72 <SELECT> 255 <SOURCE> 278 <SPAN> 123 <STRONG> 124 <STYLE> 55, 190 <SUB> 125 <SUMMARY> 297 <SUP> 125 <TABLE> 46, 157 <TBODY> 178 <TD> 160 <TEXTAREA>, tipo de entrada de datos 253 <TFOOT> 178 <TH> 162

<THEAD> 178 <TIME> 125  $<$ TITLE $> 49$ <TR> 159 <UL> 87 <VAR> 127 <VIDEO> 276 <WBR> 127

#### **A**

abreviatura 112 absolute, propiedad de estilo 220 accept, atributo de la etiqueta form 230 accept, atributo en etiqueta input 234 accept-charset, atributo de la etiqueta form 230 accesskey 38 accesskey, en la etiqueta <a> 111 acción asociada al formulario 229 action, atributo de la etiqueta form 229 Add-ons 268 agente de usuario 47 agrupación de filas y columnas 176 Ajax 307 align, atributo en DIV 98 align, atributos de la celda 162 alineación de la imagen 146 alinear el texto 65 almacenamiento de caché 330 almacenamiento de datos 299 alt, atributo en etiqueta IMG 144 alt, atributo en etiqueta input 234 ámbito de las variables 332 ámbito del lenguaje 307 ancho de la tabla 168 animaciones Flash 306 anotaciones 121 aplicación de estilo en selectores 193 aplicación JavaScript 316 APNG 267 applets de Java 273 árbol DOM 33 archive 275 archivo externo js 328 archivos externos 330 archivos gráficos 138 archivos JAR 275 área de presentación de juegos 281 asignar estilo 202 ASP.NET 306

aspectos estéticos 189 async, en etiqueta SCRIPT 59 atributo booleano 33 atributos comunes a todas las etiquetas 38 atributos de la celda 162 atributos de la etiqueta <INPUT> 234 atributos de las etiquetas 32 atributos obsoletos 275 autocomplete, atributo de la etiqueta form 230 autocomplete, atributo en etiqueta input 234 autofocus, atributo de button 259 autofocus, atributo de select 255 autofocus, atributo de textarea 254 autoplay, atributo en audio 279 autoplay, atributo en video 277

#### **B**

background, propiedad de estilo 213 background-attachment, propiedad de estilo 213 background-image, propiedad de estilo 213 background-position, propiedad de estilo 213 background-repeat, propiedad de estilo 213 barra de navegación con tablas 180 bases de datos Web SQL 301 bloque <HEAD> 48 bloque de instrucciones 331 bloques de texto 44 BMP (Bit Mapped Picture) 138 booleano, tipo 334 border, propiedad de estilo 145, 217 border-bottom, propiedad de estilo 217 border-bottom-width, propiedad de estilo 217 border-color, propiedad de estilo 217 border-left, propiedad de estilo 217 border-left-width, propiedad de estilo 217 border-right, propiedad de estilo 217 border-right-width, propiedad de estilo 217 border-style 217 border-top, propiedad de estilo 217

border-top-width, propiedad de estilo 217 border-width, propiedad de estilo 216 bordes de la imagen 145 bordes, padding y márgenes 218 botón Examinar 242 bottom, propiedad de estilo 220 break, sentencia 337 bucles de ejecución en JavaScript 338

#### **C**

cabeceras 79 caché 330 caller, propiedad 343 cantidad de caracteres de la ventana del control 235 caracteres especiales 35, 45 Cascade Style Sheets (Hojas de estilo en cascada) 189 case() 337 categorías y modelos de contenido en HTML 5 25 cellpadding, en tablas 171 cellspacing, en tablas 171 circle,valor de atributo shape 152 citas 115 class 38 class para aplicar estilos 193 classid 275 cláusula case() 337 clear, propiedad de estilo 218 cm: Centímetros 205 CMS, gestión de contenido 295 codebase 275 codecs 278 codecs, atributo en video 278 codetype, atributo en object 275 codificación de caracteres 35 codificación JavaScript 311 codificar fechas 125 código fuente 34 color 133 color, propiedad de estilo 213 COLOR, tipo de entrada de datos 246 colores mediante estilos 135 cols, atributo de textarea 254 colspan, atributos de la celda 162 colspan, en tablas 173 combinación de condiciones 336 comentarios 40, 323

comentarios en Javascript 323 cómo funciona un evento 63 cómo se generó esta página web 30 comparación de valores 335 compatibilidad puesta en duda 309 complementos (plugin) 268 complementos en los navegadores 311 composición de un formulario 228 compresión de las imágenes 138 conceptos básicos de Javascript 321 concurrencia de estilos 204 conexión HTML/JavaScript mediante eventos 320 contenedor de varias páginas 292 contenido al revés 114 content, en etiqueta META 55 contenteditable 39 contextmenu 39 control de bucles 338 control de restricciones (sandbox) 294 controles ActiveX 273 controls, atributo en audio 279 controls, atributo en video 277 convención de colores en los enlaces 105 cookie 299 cookies 313 coords, atributo en etiqueta AREA 152 corrección de errores 321 CSS 189 cuándo se usan las tablas 183 cursiva 118

#### **CH**

char,atributo de la celda 162 charoff, atributo de la celda 162 charset, en etiqueta META 55 charset, en etiqueta SCRIPT 59 CHECKBOX, tipo de entrada de datos 238 checked, atributo de command 298 checked, atributo de input 238 checked, atributo en etiqueta input 234

#### **D**

data, atributo en object 274 DATE, tipo de entrada de datos 250 datetime, en la etiqueta <time> 126

DATETIME, tipo de entrada de datos 249 dato de información obligatoria 235 dato de tabla 160 dato oculto 237 datos de cada celda (td o th) 160 declaración de estilo 192 decoración y transformación de texto 209 defer, en etiqueta SCRIPT 59 definición 117 definición de una clase 194 desigualdad 335 dibujo en un lienzo 282 diferencia entre <ARTICLE> y <SECTION> 73 diferencia entre mayúsculas y minúsculas 333 diferencias principales entre HTML 5 y HTML 4 22 dimensión de la imagen 144 dir 39 dirección del sitio 109 dirección del texto 65 directiva pragma 55 disabled , atributo en formulario 233 disabled, atributo de button 259 disabled, atributo de command 298 disabled, atributo de fieldset 259 disabled, atributo de optgroup 256 disabled, atributo de option 256 disabled, atributo de select 255 disabled, atributo de textarea 254 disabled, atributo en etiqueta input 234 diseño del formulario 228 display, propiedad CSS 222 do en JavaScript 338 do/while, sentencia 341 DOCTYPE 48 documento HTML 30 DOM (Document Object Model) 296 DOM (Modelo de objetos del documento) 21 draggable 39 drawimage() 286

#### **E**

editores de texto 311 EGA (Enhanced Graphics Adapter) 133

ejecución de una aplicación JavaScript 316 elección del formato gráfico 142 elementos de flujo 25 elementos de frase 25 elementos incrustados o embebidos 25 elementos que desaparecen en HTML 5 25 eliminado (<DEL>) 119 em, unidad de medida 206 EMAIL, tipo de entrada de datos 246 en línea 25 encabezamiento de celda (th) 162 enctype, atributo de input 242 enctype, atributo de la etiqueta form 230 énfasis 117 enlace a otras páginas 46 enlace a una página web 104 enlace genérico 271 enlace no visitado 105 enlace visitado 105 entorno de pruebas 315 entornos diferentes 310 entrada de datos de contraseña 236 entrada de datos de fecha 250 entrada de datos de fecha y hora 249 entrada de datos de la hora 250 entrada de datos de la semana del año 250 entrada de datos de meses 250 entrada de datos numéricos exactos 247 entrada de teclado 119 espaciado de letras y de palabras 208 espaciado y relleno de las celdas 171 estilo en las tablas 159 estructura de un documento HTML 44 estructura del código 322 estructura jerárquica del documento 33 estructuras virtuales 3D 273 etiquetas 31 etiquetas anidadas 31 etiquetas de cierre 38 evaluación aritmética 348 evento para dos objetos 63 eventos 39 eventos de elementos multimedia 386 eventos de formulario 385 eventos en formularios 230 ex, unidad de medida 206

expansión de las celdas 173 expresión regula en etiqueta input 235 extensión para desarrollador Web 312 extensiones 268

## **F**

filas de datos (tr) 159 FILE, tipo de entrada de datos 242 file://localhost 51 fishing 308 fixed, propiedad de estilo 220 Flash 270 float, propiedad de estilo 218 foco, recibir 259 fondo con imágenes 214 fondos de color 213 font-family, propiedad de estilo 211 font-size, propiedad de estilo 211 font-style, propiedad de estilo 211 for, atributo de Label 253 for en JavaScript 338 for, sentencia 338 form, atributo de button 259 form, atributo de fieldset 259 form, atributo de Label 253 form, atributo de select 255 form, atributo de textarea 254 form, atributo en object 275 formaction, atributo de button 259 formaction, atributo en etiqueta input 234 formato de archivos gráficos 138 formato Flash 270 formato GIF 139 formato hexadecimal 36 formato JPEG 140 formato PNG 141 formatos multimedia 269 formenctype, atributo de button 259 formenctype, atributo en etiqueta input 234 formnovalidate, atributo de button 259 formnovalidate, atributo en etiqueta input 234 formtarget, atributo de button 259 formtarget, atributo en etiqueta input 234 formulario con tablas 264 formulario para envío de correo 264 formularios 228

frames 292 fuentes de texto 211 función drawimage() 286 función llamante 343 función rgb(r,g,b) 135 funciones 342 funciones en JavaScript 342

## **G**

gestión de los errores 280 gestión del color 133 GIF 267 GIF (Graphics Interchange Format) 138 GIF animados 267 gráficos vectoriales animados 267 gráficos vectoriales escalables 267 grupos de filas 177 guía para el usuario 254

## **H**

headers, atributos de la celda 162 heigh, atributo en etiqueta inputt 234 height, atributo de iframe 293 height, atributo en embed 272 height, atributo en etiqueta IMG 144 height, atributo en object 274 height, atributo en video 277 height, propiedad de estilo 217 herramientas de desarrollo de Internet Explorer 314 hidden 39 HIDDEN, tipo de entrada de datos 237 high, atributo de meter 263, 373 hipertexto 101 hojas de estilo 189 hojas de estilo CSS 63 href, atributo de etiqueta shape 153 href, en etiqueta BASE 50 href, en etiqueta LINK 53 href, en la etiqueta <a> 103 hreflang, en etiqueta LINK 53 hreflang, en la etiqueta <a> 111 http 109 http-equiv, en etiqueta META 55

#### **I**

icon, atributo de command 298 id 39 id, atributo en embed 272

if en JavaScript 337 if, sentencia 335 if/else, sentencia 336 igualdad 335 IMAGE, tipo de entrada de datos 241 imagen en el lienzo 284 imágenes 46, 133 imágenes a escala 286 imágenes animadas 141 imágenes como fondo 214 import, sentencia 203 importancia a una parte del texto 124 in: Pulgadas 205 inclusión de código JavaScript 327 inclusión de objetos 271 incremento/decremento por unidades 340 indefinido 334 inline 25 inline, estilo 203 insertado (<INS>) 119 interactividad 295

#### **J**

JAR, archivos comprimidos 275 Java 307 JavaScript 306 Javascript 57 JavaScript no es Java 307 JavaScript, un lenguaje cliente 306 jerarquía del documento HTML 33 JPEG 267 JPEG (Joint Photographic Experts Group) 138 js archivo externo 328

#### **K**

keywords 55

#### **L**

label, atributo de command 298 label, atributo de optgroup 256 label, atributo de option 256 lang 39 left, propiedad de estilo 220 lenguaje en el servidor 307 lenguaje interpretado 316 letra de ancho fijo 119 letter-spacing, propiedad de estilo 207

lienzo de trabajo 281 line-height, propiedad de estilo 207 LINK 202 list, atributo de input 258 list, atributo en etiqueta input 235 lista con viñetas 87 lista de opciones 258 listas 86 listas combinadas 93 listas de definiciones 92 listas numeradas 88 lo que JavaScript no hace 307 localhost 51 localStorage 302 longitud de los nombres 326 loop, atributo en audio 279 loop, atributo en video 277 low, atributo de meter 263, 373 ltr (izquierda a derecha) 65 LZW (Lempel Ziv Welch) 139

#### **LL**

llamada recursiva 343

#### **M**

malsoftware 309 mantenimiento evolutivo 321 mapas de bits animados 267 mapas interactivos 150 marcas de caracteres 45 marcos o frames 292 márgenes 218 margin, propiedad de estilo 216 margin-bottom, propiedad de estilo 216 margin-left, propiedad de estilo 216 margin-right, propiedad de estilo 216 margin-top, propiedad de estilo 216 max, atributo de meter 263, 373 max, atributo de progress 262, 374 max, atributo en etiqueta input 235 maxlength, atributo de textarea 254 maxlength, atributo en etiqueta input 235 mayor o igual 336 mayor que 335 mayúsculas 333 mecanismos para especificar colores 134 media, en etiqueta LINK 53

media, en etiqueta STYLE 56, 191 media, en la etiqueta <a> 111 MEDIA\_ERR\_ABORTED 280 MEDIA\_ERR\_DECODE 280 MEDIA\_ERR\_NETWORK 280 MEDIA\_ERR\_SRC\_NOT\_SUPPORTED 280 menor o igual 336 menor que 335 method, atributo de la etiqueta form 229 MIME (Multipurpose Internet Mail Extensions) 267 min, atributo de meter 263, 373 min, atributo en etiqueta input 235 minúsculas 333 mm: Milímetros 205 modelo de objeto DOM 33 modelo DOM 296, 305 MONTH, tipo de entrada de datos 250 mostrar código de programa 116 mostrar el código fuente 34 motores de búsqueda 349 mp4 278 multimedia 267 multiple, atributo de option 256 multiple, atributo de select 255 multiple, atributo en etiqueta input 235

#### **N**

name, atributo de button 259 name, atributo de fieldset 259 name, atributo de iframe 293 name, atributo de la etiqueta form 230 name, atributo de select 255 name, atributo de textarea 254 name, atributo en etiqueta input 235 name, atributo en object 274 name, atributo en param 275 name, en etiqueta META 55 name, en la etiqueta <a> 103 NaN, not a number 334 navegación por la red 109 navegadores y sorpresas 59 navegar hacia atrás por los directorios 107 negrita 113, 124 nivel de bloque 25 nivel de soporte de los navegadores 20 nofollow, en etiqueta META 55 noindex, en etiqueta META 55

nomenclatura de variables y funciones 324 nomenclatura de las funciones Javascript 325 nomenclatura de las variables Javascript 325 nuevos elementos en HTML 5 23 nuevos párrafos <P> 64 NUMBER, tipo de entrada de datos 247 numérico, tipo 334 números telefónicos 243

#### **O**

obsoletos, atributos 275 ogg 278 onabort, evento 386 onafterprint, evento 383 onafterprint, evento en etiqueta BODY 62 onbeforeonload, evento 383 onbeforeprint, evento 383 onbeforeprint, evento en etiqueta BODY 62 onblur, evento 384, 385 onblur, evento en formulario 232 oncanplay, evento 386 oncanplaythrough, evento 386 onclick 382 onclick, atributo de command 298 onclick, evento 382 onclick, evento en formulario 230 oncontextmenu, evento 385 onchange, evento 385 onchange, evento en formulario 232 ondblclick, evento 382 ondblclick, evento en formulario 230 ondrag, evento 382 ondragend, evento 382 ondragenter, evento 382 ondragleave, evento 382 ondragover, evento 382 ondragstart, evento 382 ondrop, evento 382 ondurationchange, evento 386 onemptied, evento 386 onended, evento 386 onerror, evento 384, 386 onfocus, evento 384, 385 onfocus, evento en formulario 232 onformchange, evento 385

onforminput, evento 385 onhaschange, evento 384 oninput, evento 385 oninputchange, evento del formulario 230 oninvalid, evento 385 onkeydown, evento 383 onkeydown, evento en formulario 232 onkeypress, evento 383 onkeypress, evento en formulario 232 onkeyup, evento 383 onkeyup, evento en formulario 232 onload, evento 384 onload, evento en etiqueta BODY 62 onloadeddata, evento 386 onloadedmetadata, evento 386 onloadstart, evento 387 onmessage, evento 384 onmousedown, evento 383 onmousedown, evento en formulario 230 onmousemove, evento 383 onmousemove, evento en formulario 230 onmouseout, evento 383 onmouseout, evento en formulario 231 onmouseover, evento 383 onmouseover, evento en formulario 231 onmouseup, evento 383 onmouseup, evento en formulario 232 onmousewheel, evento 383 onoffline, evento 384 onoffline, evento en etiqueta BODY 62 ononline, evento 384 ononline, evento en etiqueta BODY 62 onpagehide, evento 384 onpageshow, evento 384 onpause, evento 387 onplay, evento 387 onplaying, evento 387 onpopstate, evento 384 onprogress, evento 387 onratechange, evento 387 onreadystatechange, evento 387 onredo, evento 384 onreset, evento 385 onreset, evento en formulario 232 onresize, evento 384 onscroll, evento 383 onseeked, evento 387

onseeking, evento 387 onselect, evento 385 onselect, evento en formulario 232 onstalled, evento 387 onstorage, evento 384 onsubmit, evento 386 onsubmit, evento en formulario 232 onsuspend, evento 387 ontimeupdate, evento 387 onundo, evento 385 onunload, evento 385 onunload, evento en etiqueta BODY 62 onvolumechange, evento 388 onwaiting, evento 388 open, atributo de details 297 operador ternario en JavaScript 338 operador typeof 334 operadores de comparación de valores 335 operadores lógicos Y u O 336 optimum, atributo de meter 263, 373 origen de los datos 235

#### **P**

padding 218 padding, propiedad de estilo 216 padding-bottom, propiedad de estilo 216 padding-left, propiedad de estilo 216 padding-right, propiedad de estilo 216 padding-top, propiedad de estilo 216 palabras reservadas de Javascript 326 paleta de colores 133 parámetros de la función 343 parámetros de la función drawimage() 286 partes de una tabla 158 pasar parámetros al plugin 274 pasos de validación primaria en el cliente 229 PASSWORD, tipo de entrada de datos 236 pattern, atributo en etiqueta input 235 pc: Picas 205 PDF 267 PHP 306 placeholder, atributo de textarea 254 placeholder, atributo en etiqueta input 235 plug-ins 268 PNG 267

PNG (Potable Network Graphics) 138 poly, valor de atributo shape 152 posibilidades de los formularios 264 posicionamiento 219 posicionamiento fijo 220 posicionamiento relativo 221 position, propiedad de estilo 214, 219 poster, atributo en video 277 prefetch 55 preload, atributo en video 277 principales cambios en elementos ya existentes 24 prioridad de aplicación de CSS 204 propiedades asociadas al color y al fondo 213 propiedades en reemplazo de atributos 136 pt: Puntos 205 pubdate, en la etiqueta <time> 126 puerto de acceso 109 px: Pixel 206

#### **Q**

qué navegador soporta HTML 5 20 QuickTime 270 quiero usar ya HTML 5 20

## **R**

RADIO, tipo de entrada de datos 239 RANGE, tipo de entrada de datos 248 rápida introducción a HTML 31 readonly, atributo de textarea 254 readonly, atributo en etiqueta input 235 RealPlayer 270 recorte de imágenes 289 rect,valor de atributo shape 153 referencia a un sitio local 51 referencia en modo absoluto 106 referencia en modo relativo 106 referencias de los enlaces 102 referencias interiores 108 rel, en etiqueta LINK 53 rel, en la etiqueta <a> 111 relación formato multimedia-plugin 271 relative, propiedad de estilo 220 relleno de las celdas 171 reproducción del sonido 279 required , atributo en formulario 234 required, atributo de textarea 254

required, atributo en etiqueta input 235 resaltado 120 RESET, tipo de entrada de datos 240 restricciones de seguridad 293 reversed, en etiqueta OL 90 RGB (red, green, blue) 134 rgb(x,x,x) 206 right, propiedad de estilo 220 RLE en blanco y negro 139 robo de información personal 308 robots 55 rows, atributo de textarea 254 rowspan, atributos de la celda 162 rowspan, en tablas 173 rtl (derecha a izquierda) 66 ruta de acceso al directorio 110

## **S**

salto de línea 115 saltos de línea 64 sandbox, atributo de iframe 293 sangría del código 322 scope, atributo en etiqueta TH 162 scoped, en etiqueta STYLE 191 script JavaScript 327 script, modo indirecto 328 scripts 46 SEARCH, tipo de entrada de datos 250 Secciones 66 secciones principales 44 selected, atributo de option 255 selector 189 selector universal 196 sentencias JavaScript 335 separación de palabras 66 sessionStorage 301 set-cookie 55 size, atributo de select 255 size, atributo en etiqueta input 235 snap-ins 268 software indeseado 308 spellcheck 39 src, atributo de iframe 293 src, atributo en audio 279 src, atributo en embed 272 src, atributo en etiqueta IMG 143 src, atributo en etiqueta input 235 src, atributo en script 328 src, atributo en source 278 src, atributo en video 277

#### 450 **HTML 5. Curso de iniciación**

src, en etiqueta SCRIPT 59 start, en la etiqueta OL 90 static, propiedad de estilo 220 step, atributo en etiqueta input 235 streaming 270 string, tipo 334 style 39 style,atributo en etiquetas 203 subíndice 125 SUBMIT, tipo de entrada de datos 240 superíndice 125 superposición de elementos 221 SVG -gráficos vectoriales escalables 267 switch en JavaScript 337 switch, sentencia 337

#### **T**

tabindex 39 tabla básica 158 tabla como contenedor 181 tablas 157 tablas anidadas 181 tablas dentro de tablas 159 tachar una parte del texto 122 tareas de mantenimiento 321 tareas del lenguaje script 305 target, atributo de la etiqueta form 230 target, en etiqueta BASE 50 target, en la etiqueta <a> 110 TELEPHONE, tipo de entrada de datos 243 test del nivel de soporte de los navegadores 20 TEXT, tipo de entrada de datos 235 text-align, propiedad de estilo 207 text-decoration, propiedad de estilo 207 text-indent, propiedad de estilo 207 text-transformation, propiedad de estilo 207 texto alternativo 234 texto codificado 35 TIME, tipo de entrada de datos 250 tipo de las variables 333 tipos de datos en Javascript 334 title 39 title, en etiqueta LINK 53 title, en etiqueta STYLE 56, 191 title, en la etiqueta <a> 104 title, en la etiqueta <abbr> 112

título de tabla 164 título para el control de datos 252 top, propiedad de estilo 220 trabajo en localhost 51 transferencia de servidor local a remoto 314 transmisiones de vídeo 270 transparencias 141 tratamiento de imágenes 267 tratamiento de los datos en el servidor 229 trazado de líneas 290 troyanos 308 type, atributo de command 298 type, atributo de menu 298 type, atributo en embed 272 type, atributo en etiqueta input 234 type, atributo en object 274 type, atributo en video 278 type, en etiqueta LINK 53 type, en etiqueta SCRIPT 59 type, en etiqueta STYLE 55, 191 type, en la etiqueta <a> 111 typeof 334

#### **U**

ubicaciones locales o remotas 102 unidades de medida 205 unidades por porcentajes 206 unificación de celdas 173 URL, tipo de entrada de datos 245 usemap, atributo en etiqueta IMAG 151 usemap, atributo en etiqueta MAP 151 usemap, atributo en object 274 uso de formularios 228 uso de los delimitadores 48 uso de plugin 267 uso de una imagen como mapa 153 uso del caché 330 usos anteriores de la etiqueta <A> 103

#### **V**

valign, atributos de la celda 162 valores de color 206 valores múltiples 235 valores posibles dentro de un rango 235 value, atributo de button 259 value, atributo de meter 263, 373 value, atributo de option 256

value, atributo de progress 262, 374 value, atributo en input 250 value, atributo en param 275 variables 332 ventaja del uso de caché 328 ventana de destino 259 Ver código fuente 306 Ver/Código fuente 34 vertical-align, propiedad de estilo 207 VGA (Video Graphics Array) 133 virus 308 visibility, propiedad de estilo 220 visualización de banners 306

#### **W**

web semántica 80 Web storage 301 WEEK, tipo de entrada de datos 250 while en JavaScript 338 while, sentencia 341 width, atributo de iframe 293 width, atributo en embed 272 width, atributo en etiqueta IMG 144 width, atributo en object 274 width, atributo en video 277 width, propiedad de estilo 217 Windows Media Player 270 word-spacing, propiedad de estilo 207 worms 308 wrap, atributo de textarea 254

#### **Z**

z-index, propiedad de estilo 220